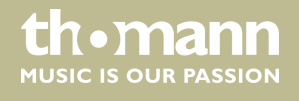

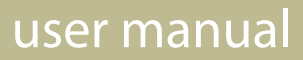

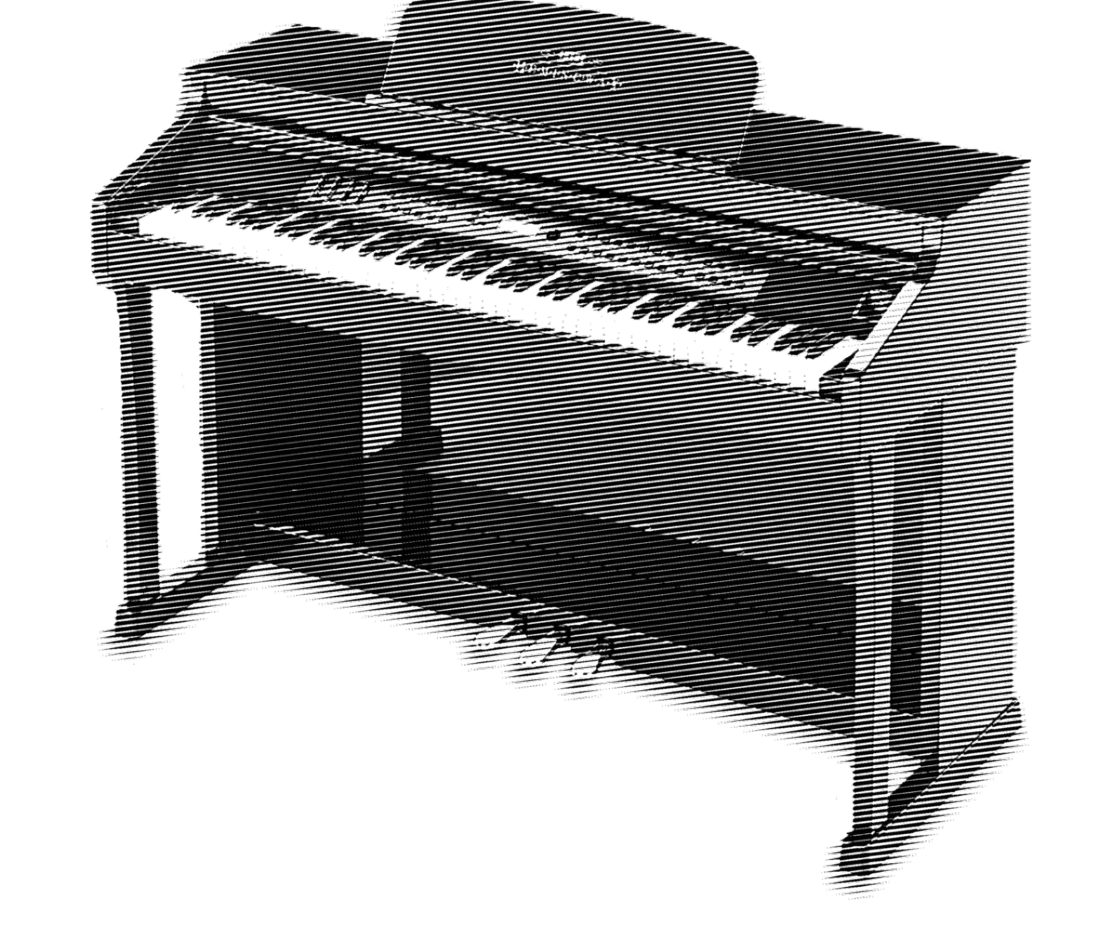

# DP-701 MKII digital piano

 $\textcolor{blue}{\textcolor{blue}{\text{even}}} \textcolor{blue}{\text{even}} \textcolor{blue}{\text{even}} \textcolor{blue$ ·H·E·M·I·N·G·W·A·Y·

Musikhaus Thomann Thomann GmbH Hans-Thomann-Straße 1 96138 Burgebrach Germany Telephone: +49 (0) 9546 9223-0 E-mail: info@thomann.de Internet: www.thomann.de

20.11.2015, ID: 358345

## **Table of contents**

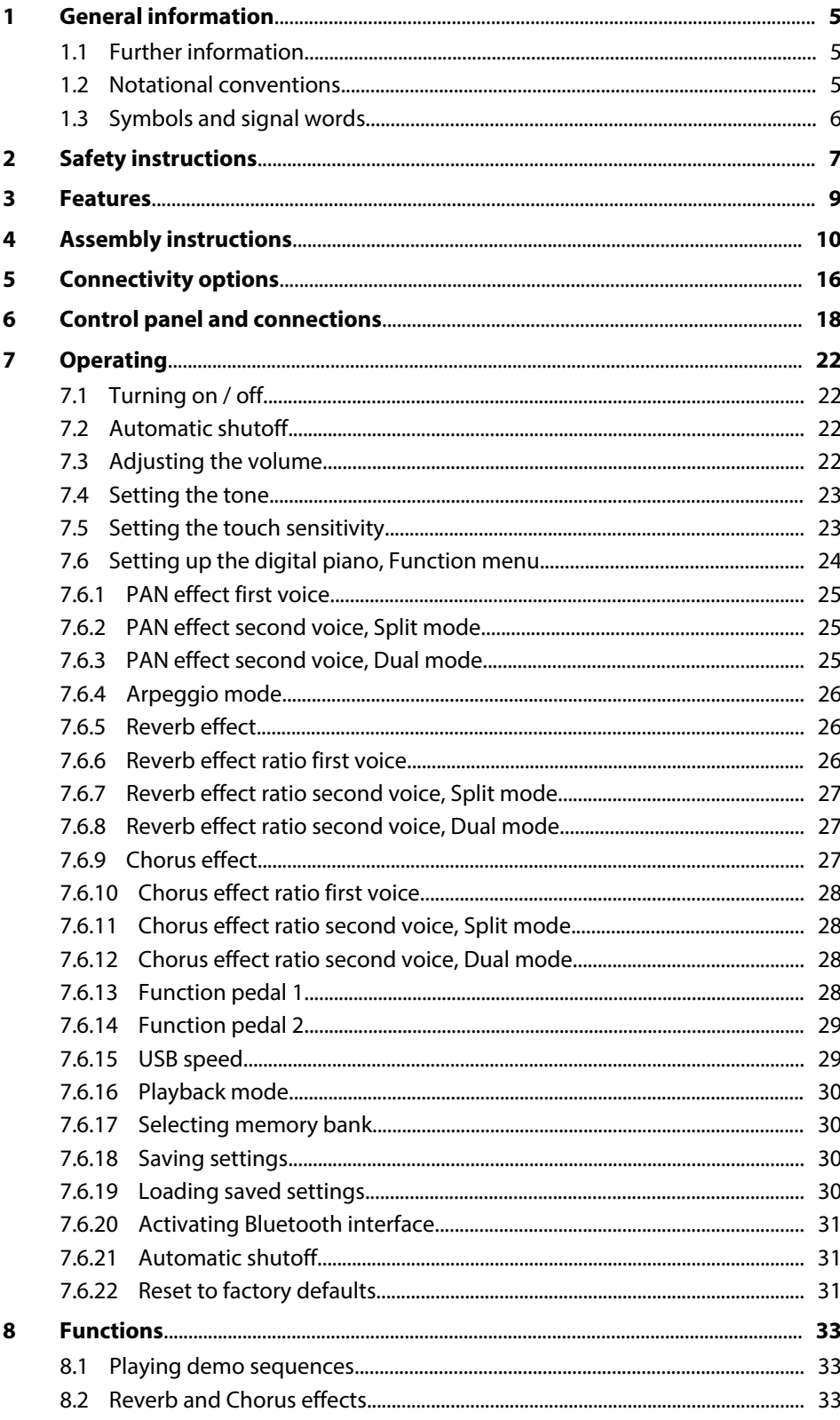

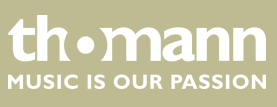

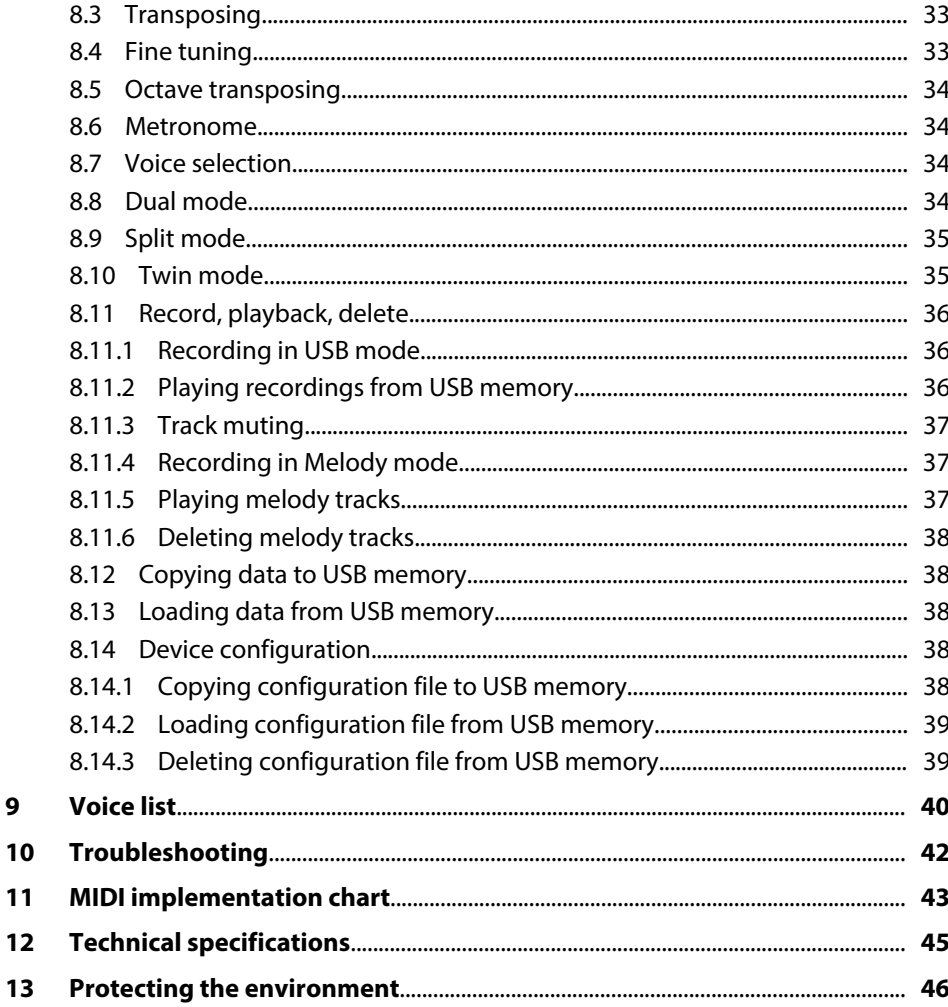

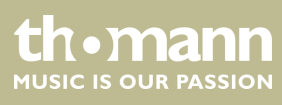

digital piano

 $\mathbf{9}$ 

## <span id="page-4-0"></span>**1 General information**

This manual contains important instructions for the safe operation of the unit. Read and follow the safety instructions and all other instructions. Keep the manual for future reference. Make sure that it is available to all those using the device. If you sell the unit please make sure that the buyer also receives this manual.

Our products are subject to a process of continuous development. Thus, they are subject to change.

### **1.1 Further information**

On our website (*www.thomann.de)* you will find lots of further information and details on the following points:

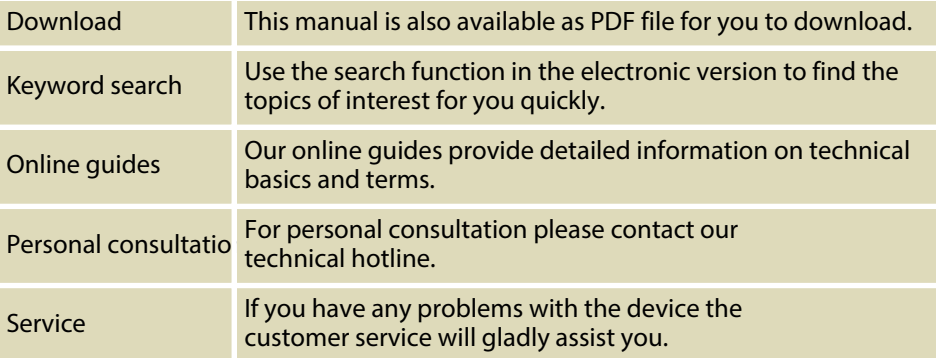

## **1.2 Notational conventions**

This manual uses the following notational conventions:

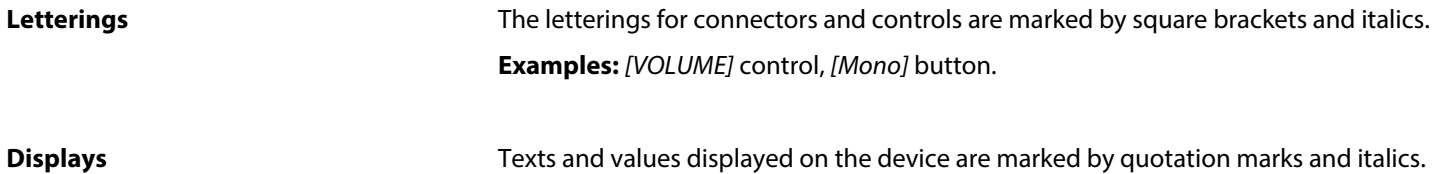

Texts and values displayed on the device are marked by quotation marks and italics. **Examples:** *'24ch'* , *'OFF'* .

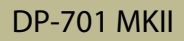

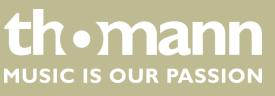

#### <span id="page-5-0"></span>**Instructions**

The individual steps of an instruction are numbered consecutively. The result of a step is indented and highlighted by an arrow.

#### **Example:**

- 1. Switch on the device.
- **2.** Press *[Auto]*.
	- $\Rightarrow$  Automatic operation is started.
- **3.** Switch off the device.

#### **Cross-references**

References to other locations in this manual are identified by an arrow and the specified page number. In the electronic version of the manual, you can click the crossreference to jump to the specified location.

Example: See Ä *'Cross-references' on page 6*.

#### **1.3 Symbols and signal words**

In this section you will find an overview of the meaning of symbols and signal words that are used in this manual.

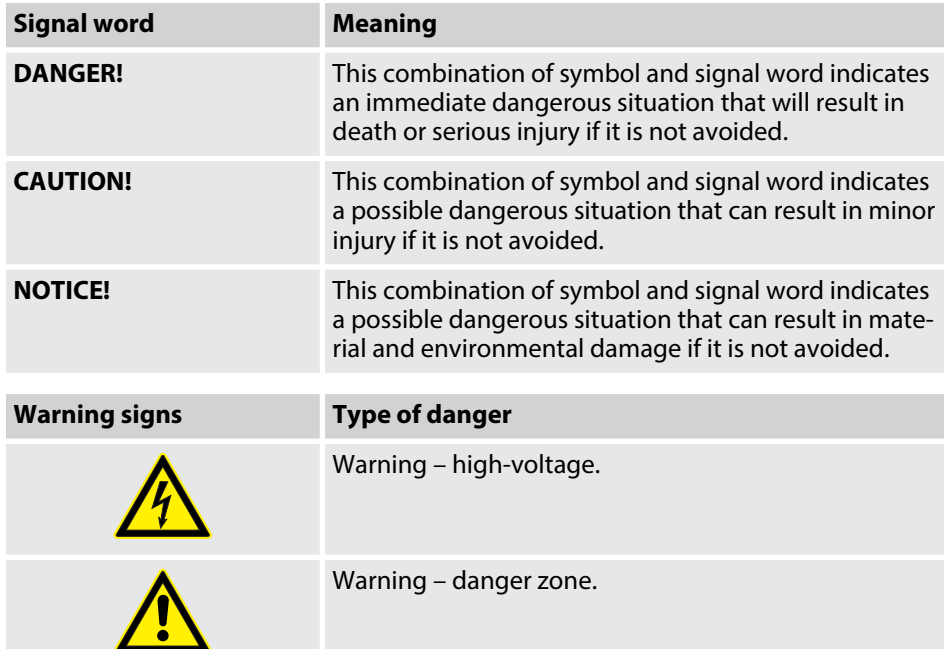

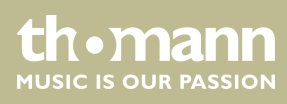

## <span id="page-6-0"></span>**2 Safety instructions**

**Intended use**

This device is intended to be used for electronic sound generation using a piano key‐ board. Use the device only as described in this user manual. Any other use or use under other operating conditions is considered to be improper and may result in per‐ sonal injury or property damage. No liability will be assumed for damages resulting from improper use.

This device may be used only by persons with sufficient physical, sensorial, and intel‐ lectual abilities and having corresponding knowledge and experience. Other persons may use this device only if they are supervised or instructed by a person who is responsible for their safety.

**Safety**

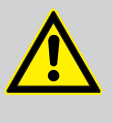

#### **DANGER! Danger for children**

Ensure that plastic bags, packaging, etc. are disposed of properly and are not within reach of babies and young children. Choking hazard!

Ensure that children do not detach any small parts (e.g. knobs or the like) from the unit. They could swallow the pieces and choke!

Never let children unattended use electrical devices.

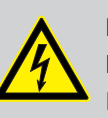

#### **DANGER!**

#### **Electric shock caused by short-circuit**

Do not modify the mains cable or the plug. Failure to do so could result in electric shock/death or fire. If in doubt, seek advice from a registered electrician.

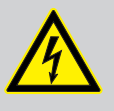

#### **DANGER!**

#### **Electric shock caused by high voltages inside**

Within the device there are areas where high voltages may be present. Never remove any covers.

There are no user-serviceable parts inside.

## **CAUTION!**

#### **Possible hearing damage**

With loudspeakers or headphones connected, the device can produce volume levels that may cause temporary or permanent hearing impair‐ ment.

Do not operate the device permanently at a high volume level. Decrease the volume level immediately if you experience ringing in your ears or hearing impairment.

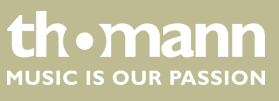

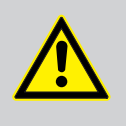

#### **CAUTION! Risk of injury due to heavy weight**

Due to the heavy weight of the device, at least two persons are required for transport and installation.

### **NOTICE!**

**Operating conditions**

This device has been designed for indoor use only. To prevent damage, never expose the device to any liquid or moisture. Avoid direct sunlight, heavy dirt, and strong vibrations.

#### **NOTICE!**

#### **External power supply**

The device is powered by an external power supply. Before connecting the external power supply, ensure that the input voltage (AC outlet) matches the voltage rating of the device and that the AC outlet is pro‐ tected by a residual current circuit breaker. Failure to do so could result in damage to the device and possibly the user.

Unplug the external power supply before electrical storms occur and when the device is unused for long periods of time to reduce the risk of electric shock or fire.

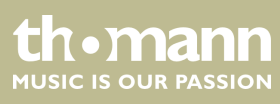

## <span id="page-8-0"></span>**3 Features**

The digital piano is characterized by the following features:

- $\blacksquare$  88 weighted keys with hammer action and adjustable touch response
- Blue backlit LCD
- Built-in recorder (MIDI)
- $\blacksquare$  Integrated speaker system
- Retractable keyboard cover
- $\blacksquare$  User-friendly controls and indicators
- $\blacksquare$  128 voices
- Polyphony: 64-voice
- Recording capacity: 90,000 notes
- $\blacksquare$  Reverb and Chorus effects
- $\blacksquare$  Integrated metronome
- Dual and Split mode
- $\blacksquare$  Built-in memory for user settings and recordings
- Connections: USB, Bluetooth, LINE out, MIDI out, pedalry,  $2 \times$  headphones
- $\blacksquare$  12 V power supply included
- $\blacksquare$  Bluetooth adapter included
- $\blacksquare$  Automatic shutoff

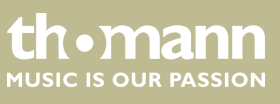

## <span id="page-9-0"></span>**4 Assembly instructions**

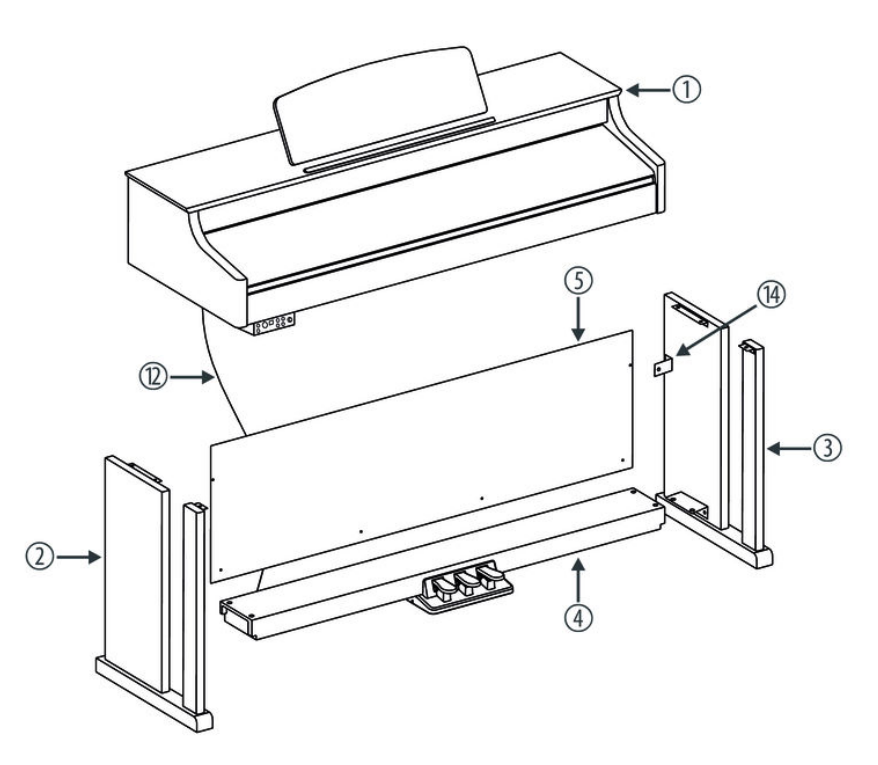

You need a Phillips screwdriver (not supplied) for the assembly of the digital piano. Open the package and please make sure before assembling that the entire scope of delivery is present, as posted here.

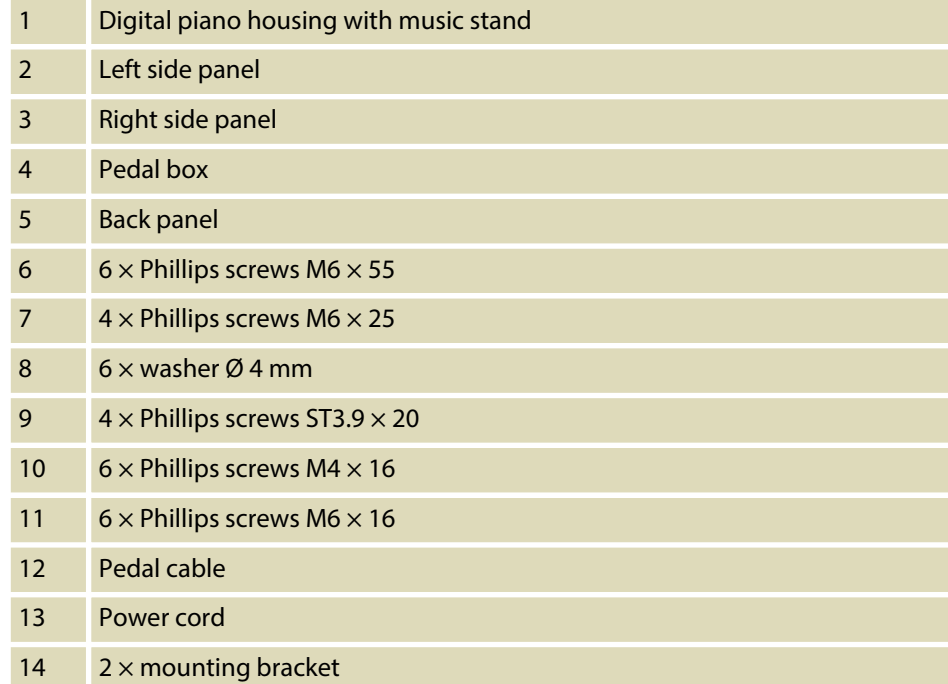

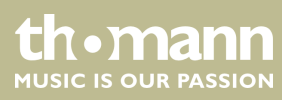

#### **Mechanical assembly**

**1.** Assemble the piano near a wall power outlet.

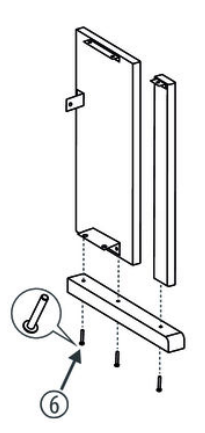

- **2.** First, mount the two side panels each with three Phillips screws  $M6 \times 55$  per side, as shown in the figure.
- **3.** Proceed according to the illustrations and exclusively use the supplied Phillips screws. Using other screws could damage the piano housing or result in a reduced stability of the piano.

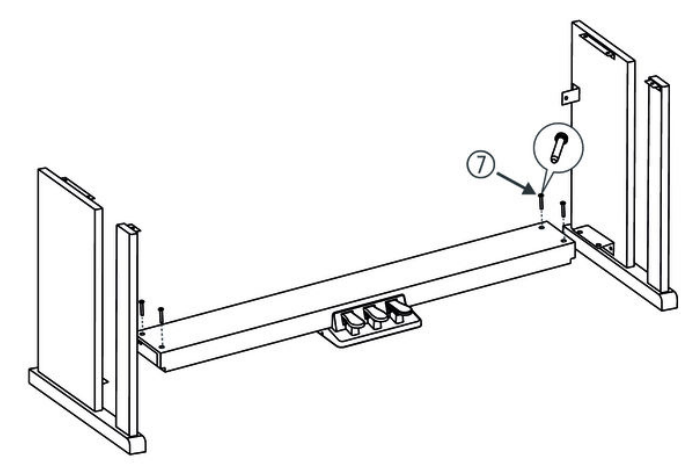

**4.** Screw the levelling bolts on the bottom of the pedal box completely in.

Put the pedal box on the angle pieces of the left and right side panel and use two Phillips screws  $M6 \times 25$  on each side to affix both side panels to the pedal box.

Then turn the levelling screws on the bottom of the pedal box as far out that the pedal box is thus supported evenly over the entire length on the ground.

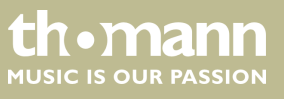

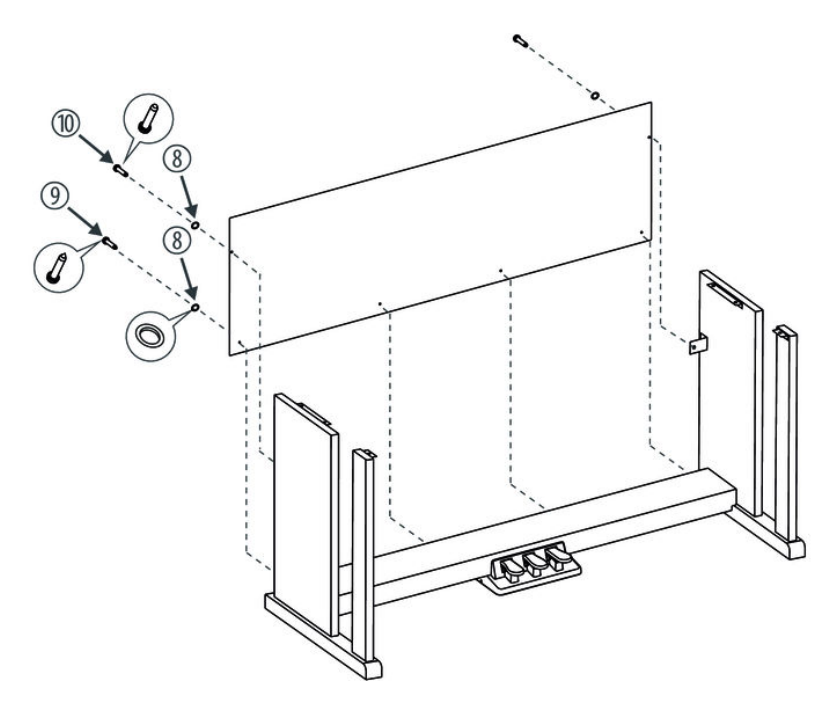

**5.** Slide in the rear cover before the small angle pieces and attach the rear cover with two Phillips screws M4  $\times$  16 and washer. Now affix the rear cover with four screws ST3.9  $\times$  20 and washer to the pedal box.

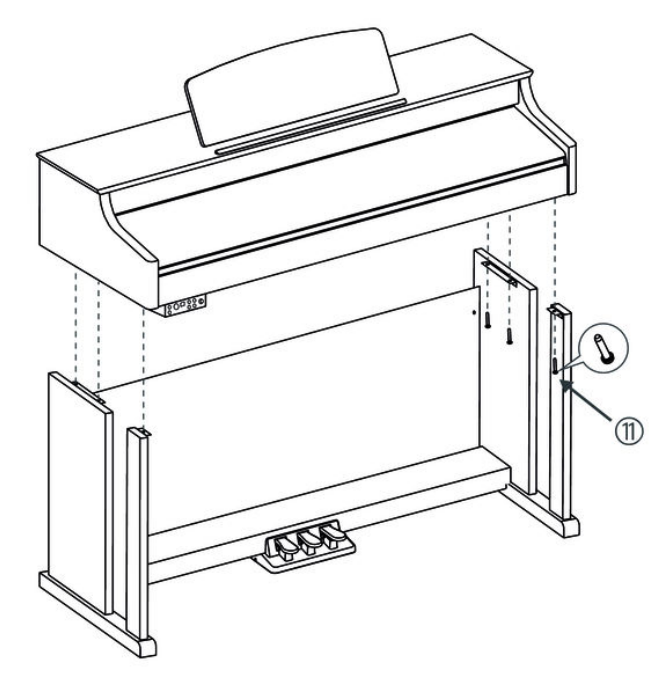

**6.** Place the digital piano case on the frame and secure it with six Phillips screws  $M6 \times 16$ .

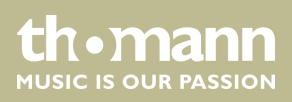

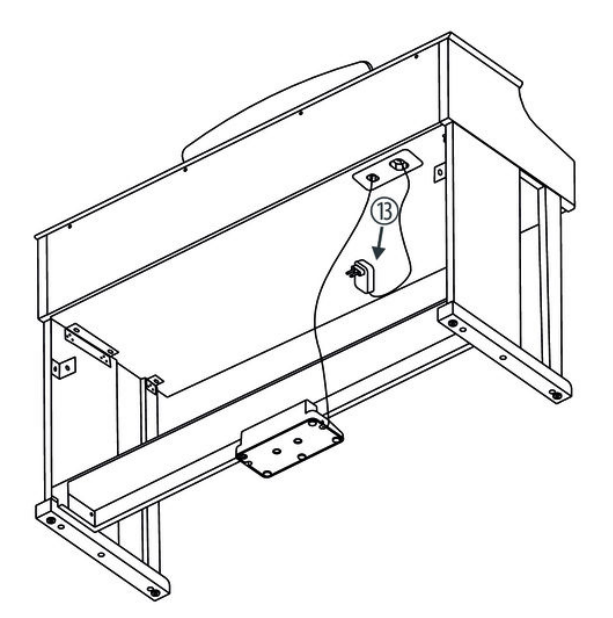

**7.** Fasten the cables to the stand. Insert the DIN plug of the pedal cable into the provided socket on the bottom side of the digital piano. Move the digital piano to its designated location.

**Mains connection**

- **1.** Make sure that the device is turned off before you connect it to the power supply or disconnect it.
- **2.** Slide the volume control to minimum.

- **3.** Connect the included power adapter to the 12V connector of the unit and then plug the power adapter into a wall outlet.
- **4.** Now you can turn on the device.

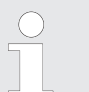

*If the piano is not in use or when a thunderstorm with danger of lightning threatens, disconnect the device from its mains power for safety.*

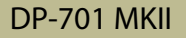

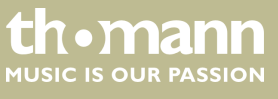

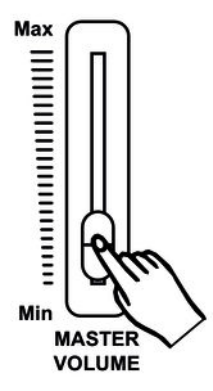

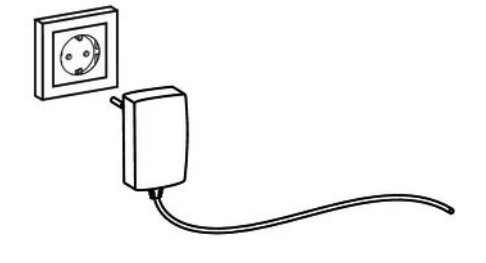

### **Assembly overview**

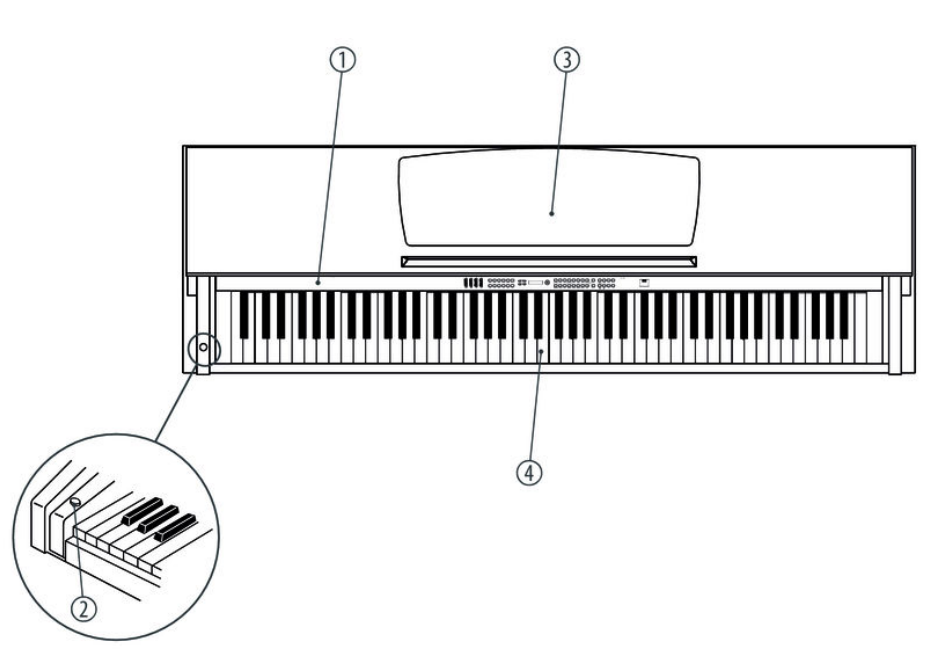

**Top view**

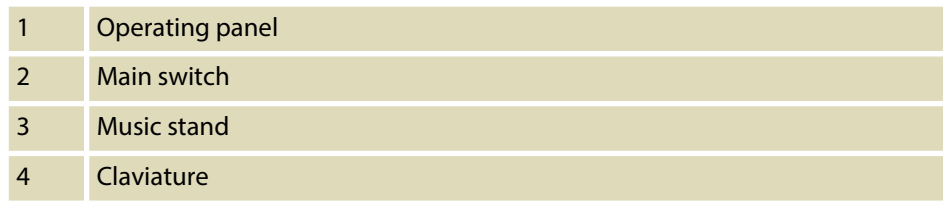

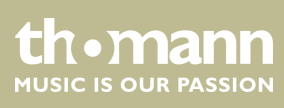

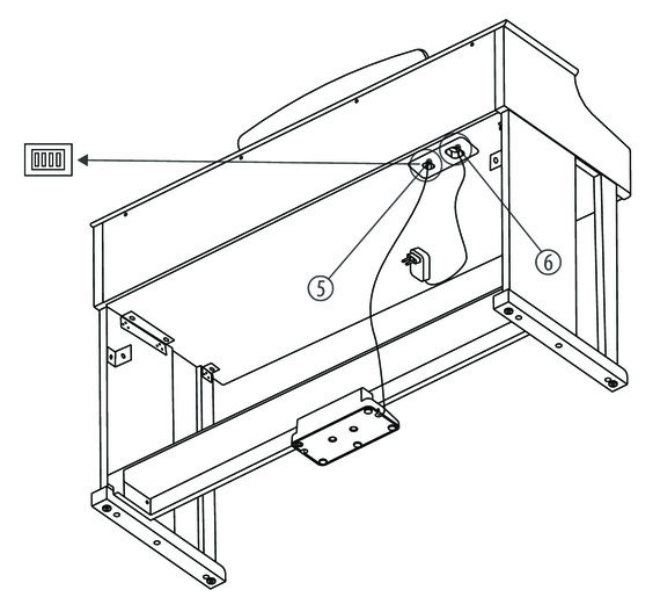

**Rear panel**

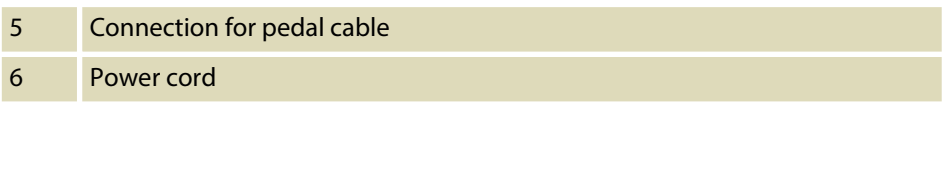

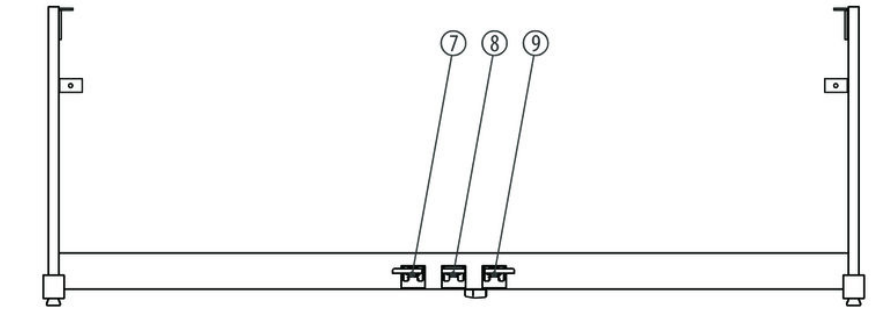

**Pedals**

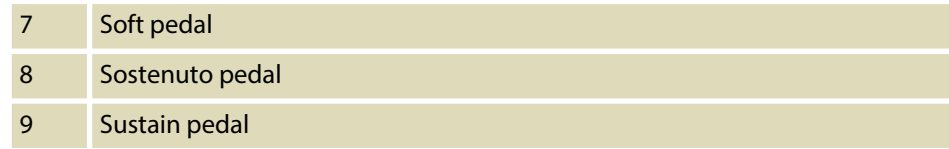

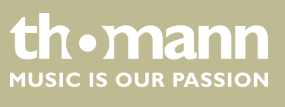

## <span id="page-15-0"></span>**5 Connectivity options**

#### **Headphones**

**Pedals**

Toon PEDAL

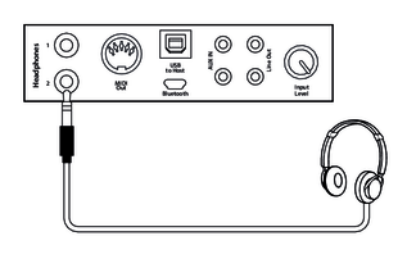

SOFT

SOSTENUTO

SUSTAIN

On the connection box you find the headphones outlets 1 and 2. Connecting headphones (not supplied) to outlet 2 mutes the speakers. Using outlet 1 maintains the sound output through the speakers.

- **1.** Connect the foot pedal to the provided connector on the bottom of the pedal box.
- **2.** Pedal functions:

#### Soft pedal

Using the Soft pedal makes the piano sound smoother and the overall volume is attenuated.

#### Sostenuto pedal

When stepping on the Sostenuto pedal, the currently played notes linger until you release the pedal.

#### Sustain pedal

With the sustain pedal all played notes sound longer. This effect simulates the lifting of the damper in an analogue keyboard instrument.

#### **Computer**

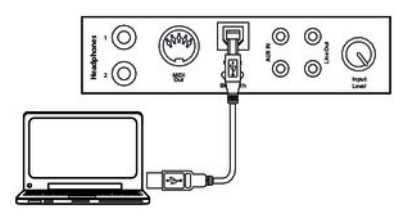

#### **MIDI port**

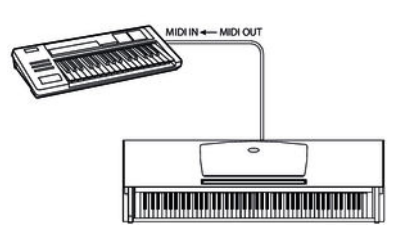

#### USB port

The USB port provides data exchange with a computer.

#### $MIDI$  connections

MIDI stands for 'Musical Instrument Digital Interface' and represents a global standard for the communication of numerous electronic instruments and sound modules.

– MIDI OUT: MIDI data generated by the digital piano is sent to other MIDI devices through this port.

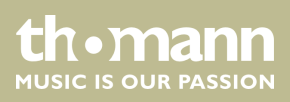

#### **External audio devices**

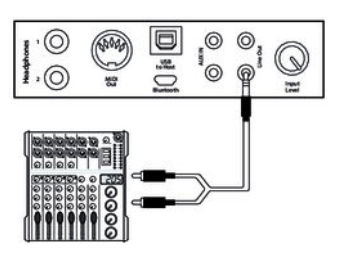

Use the *[LINE OUT]* socket to connect the digital piano to an amplifier, stereo device, mixing console or recording device. Plug one end of the audio cable into the *[LINE OUT]* socket in the connection box of the digital piano and the other end into the input of the respective audio device.

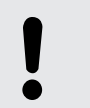

#### **NOTICE!**

To prevent damage to the speakers, turn the volume down to 'Min‐ imum' before you connect other devices to the digital piano.

#### **MP3 / CD player**

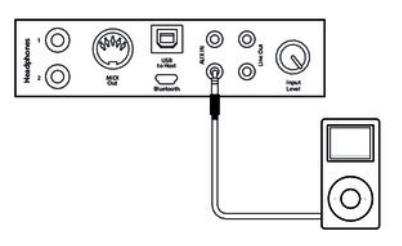

Use the *[AUX IN]* socket to connect a, for example, CD or MP3 player to the digital piano. So you can playback music through the internal speakers of the digital piano and simultaneously play along to it. Plug one end of the audio cable into the *[AUX IN]* socket in the connection box of the digital piano and the other end into the output of the respective audio device.

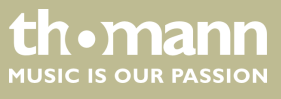

## <span id="page-17-0"></span>**6 Control panel and connections**

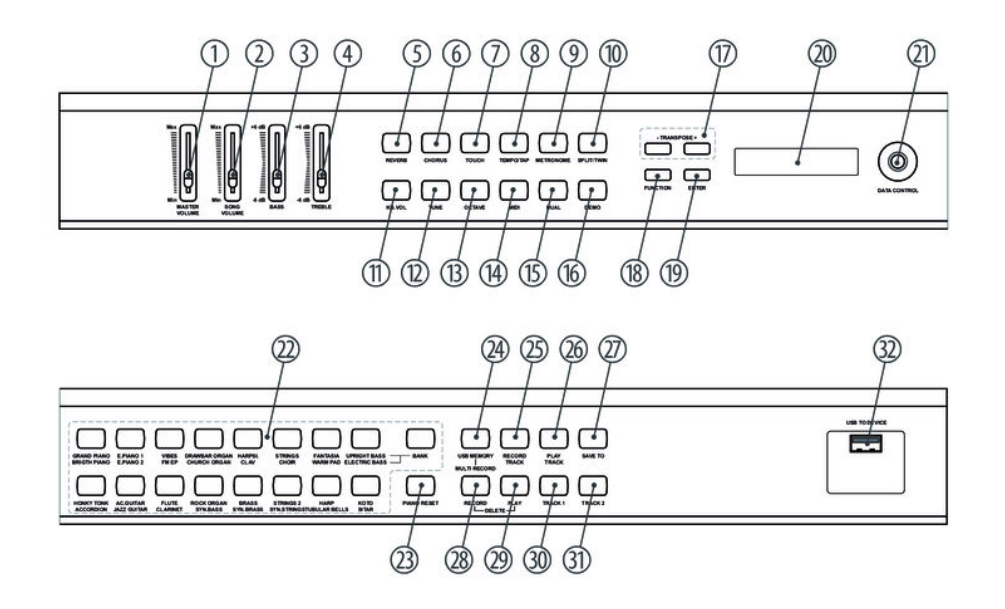

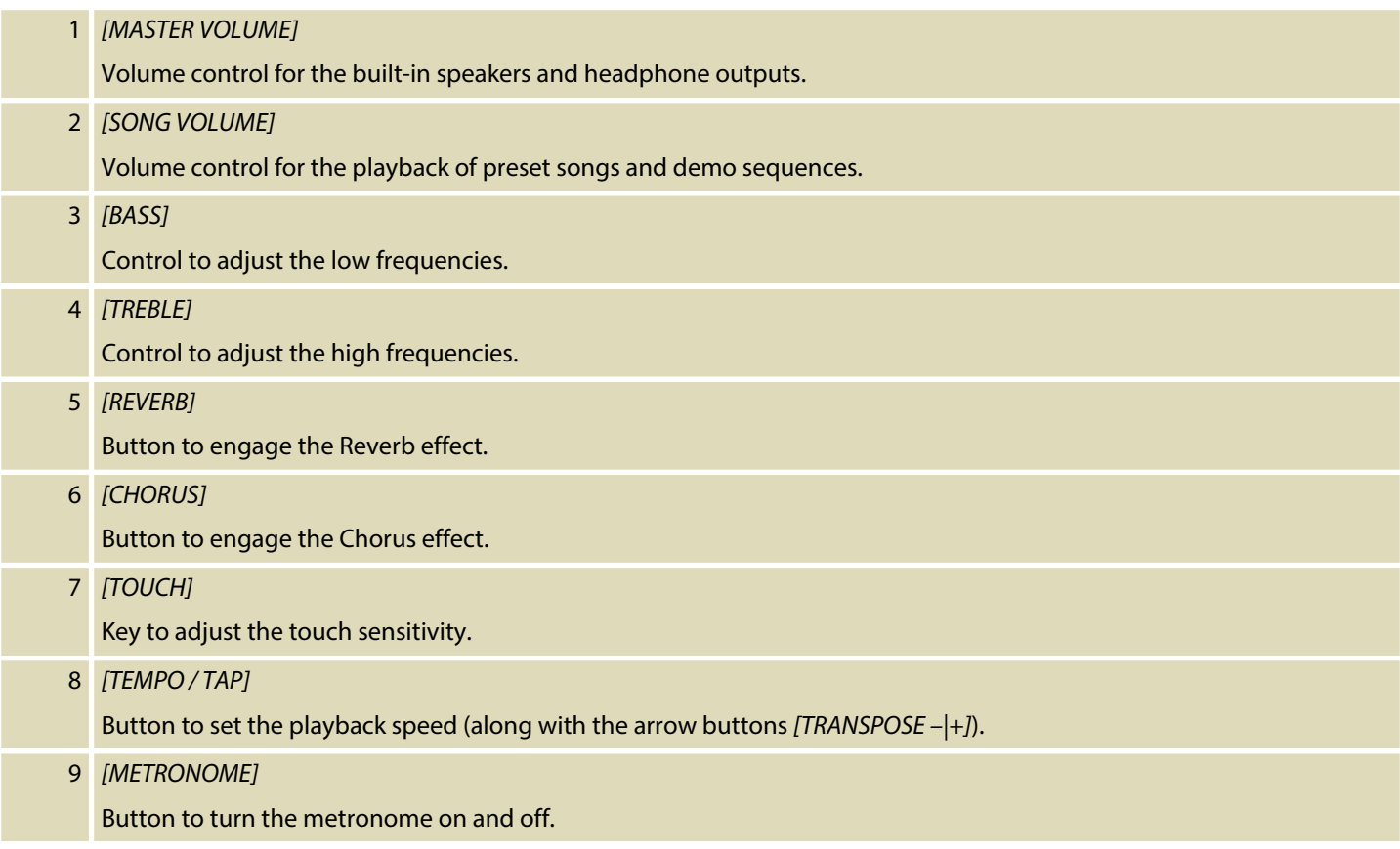

**the mann** 

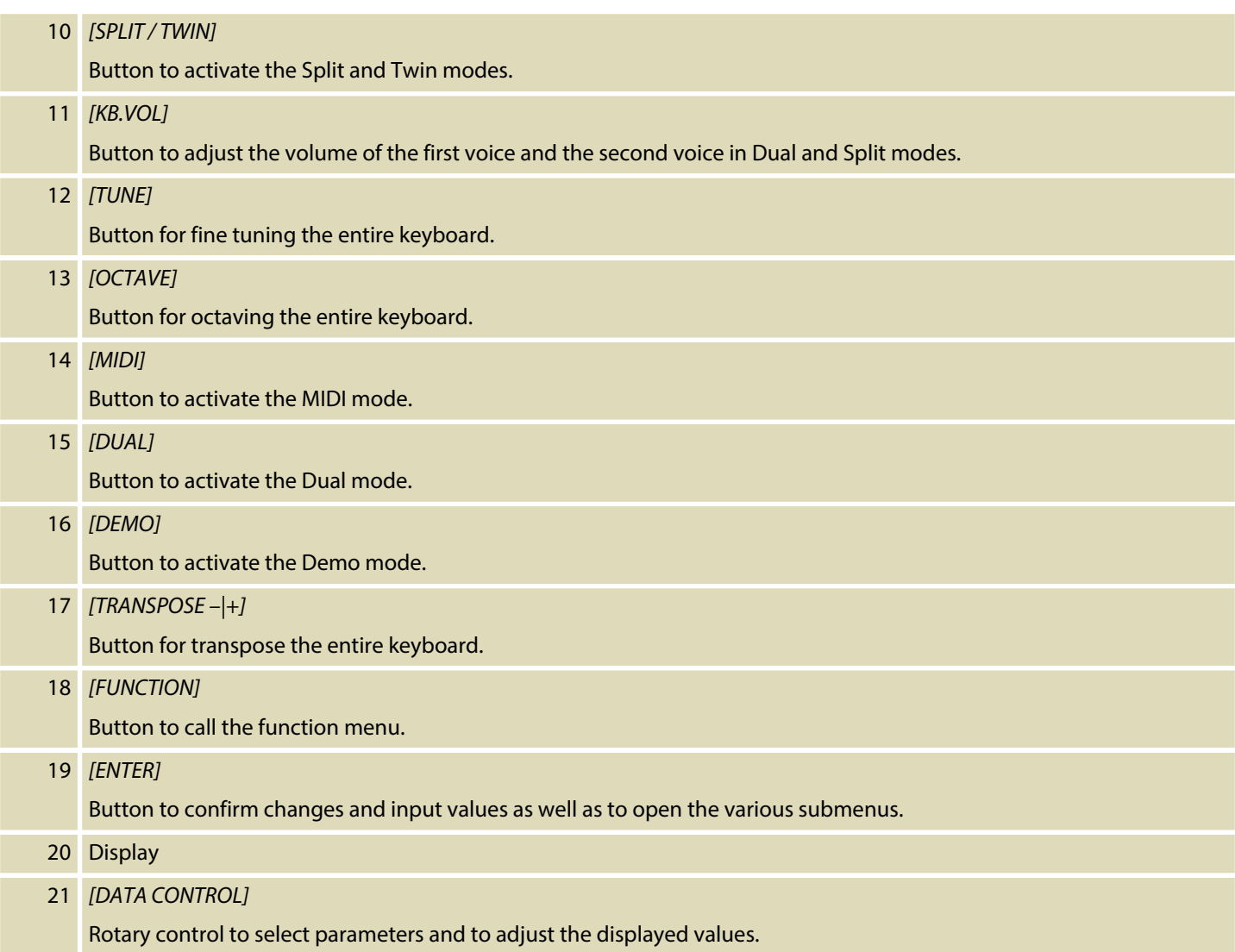

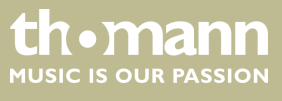

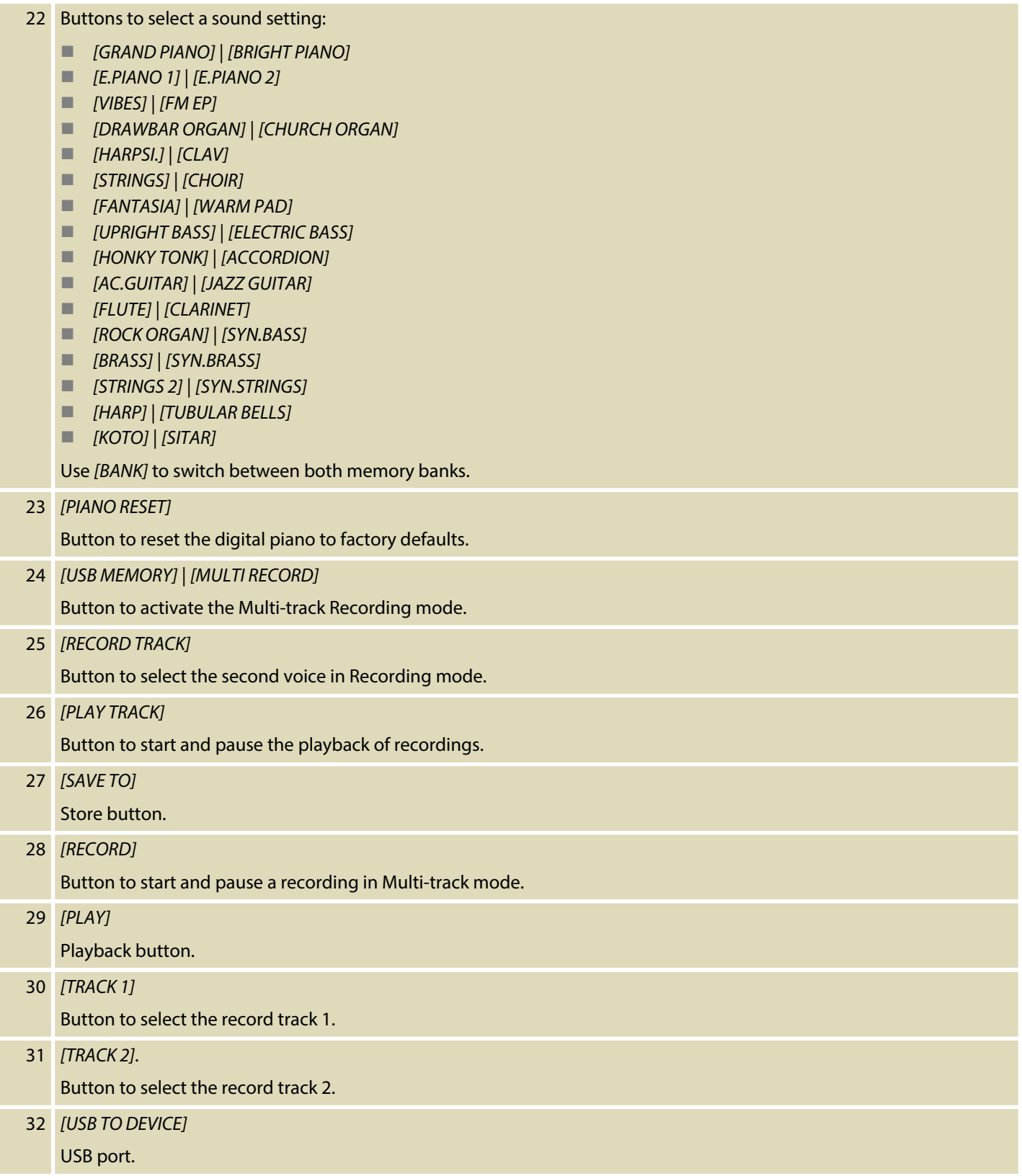

#### **Connection box**

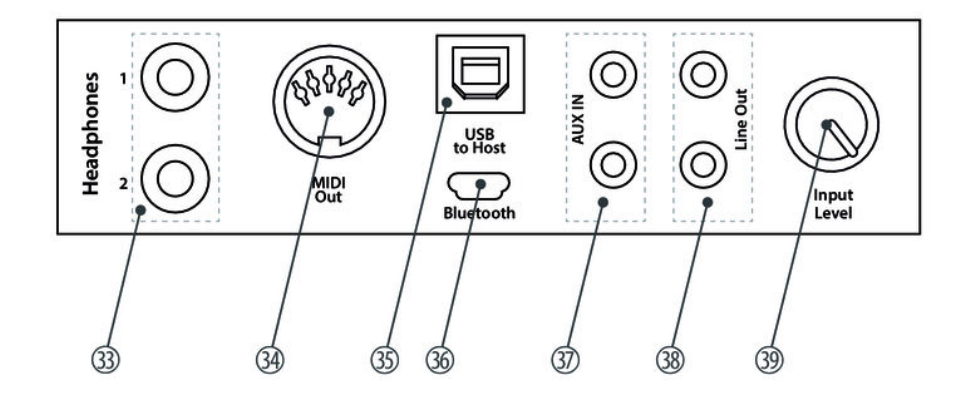

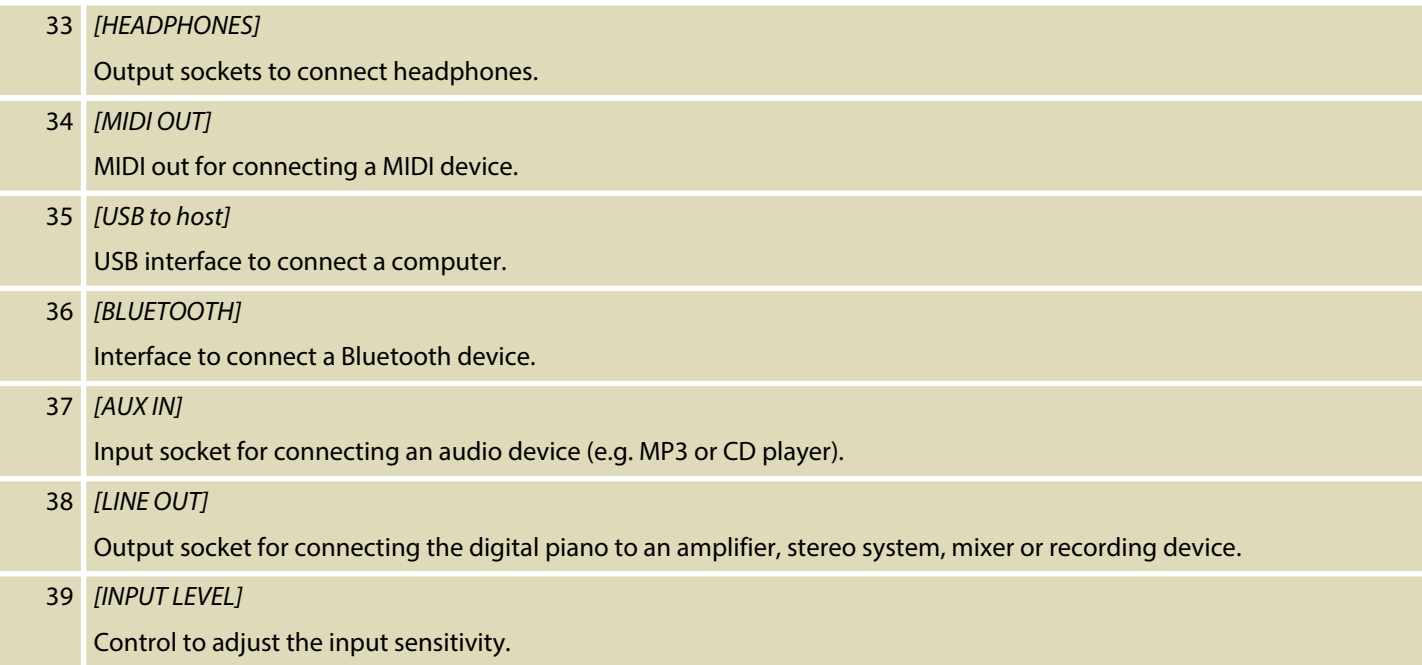

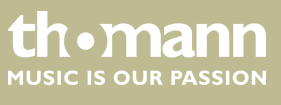

## <span id="page-21-0"></span>**7 Operating**

## **7.1 Turning on / off**

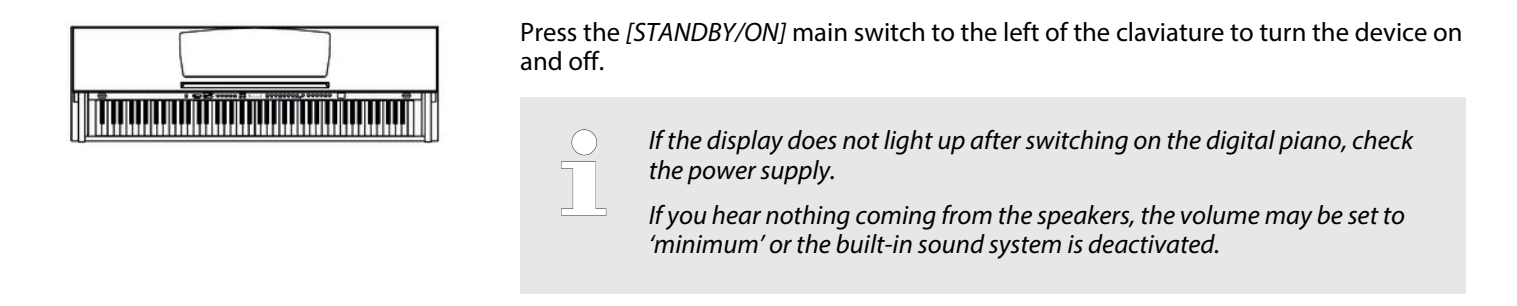

## **7.2 Automatic shutoff**

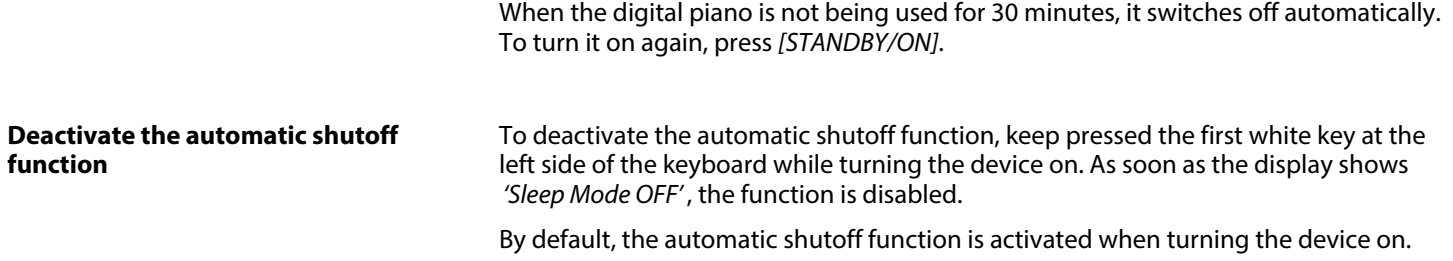

## **7.3 Adjusting the volume**

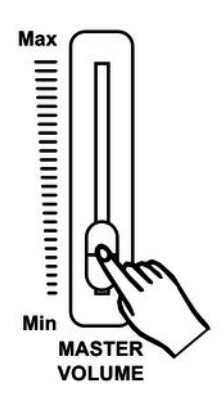

Adjust the volume control *[MASTER VOLUME]* for a pleasant volume for playback and practising. Slide the control up to increase the volume. Slide it to the left to decrease the volume.

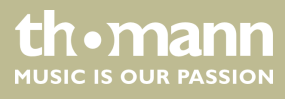

## <span id="page-22-0"></span>**7.4 Setting the tone**

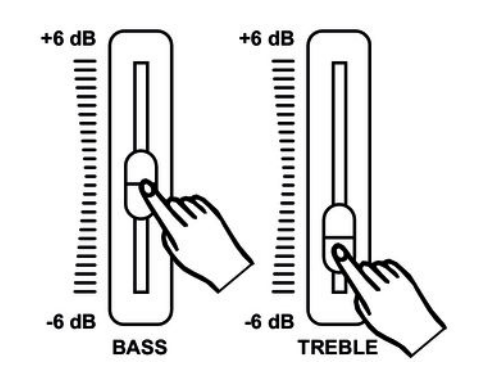

Use the tone controls *[TREBLE]* and *[BASS]* to set the overall sound of the digital piano to your liking.

## **7.5 Setting the touch sensitivity**

With this function you can adjust the touch response of the keyboard at three levels.

- 1. Press *[TOUCH]* to activate the function.
	- $\Rightarrow$  The LED of the button lights.
- **2.** Press *[TOUCH]* again to open the menu for adjusting the touch sensitivity.
	- $\Rightarrow$  The display shows the current setting (see the following table).
- **3.** Use *[TRANSPOSE | +]* or *[DATA CONTROL]* to select the desired setting.

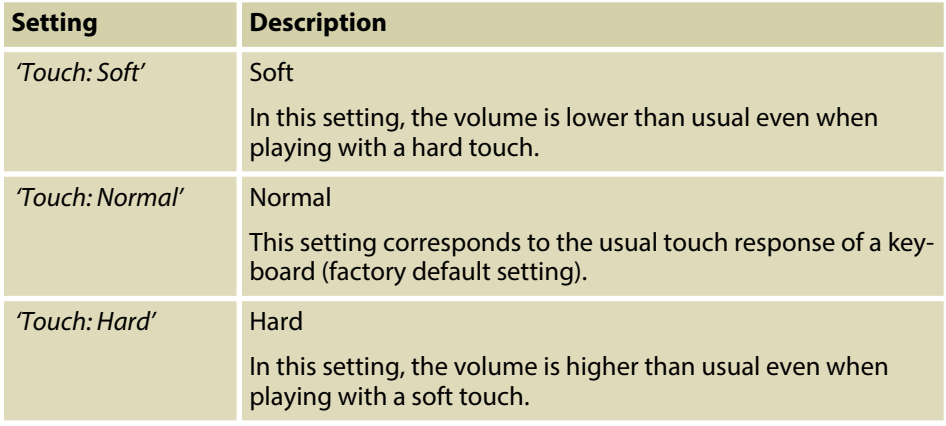

Alternatively, you can adjust the responsiveness of the keyboard as a value.

- 1. Press *[TOUCH]* to deactivate the function.
	- $\Rightarrow$  The LED of the button goes out. The display shows the standard value *'FixTouch: 100'* .
- **2.** Use *[TRANSPOSE | +]* or *[DATA CONTROL]* to set the desired value in a range of 0 … 127.

## <span id="page-23-0"></span>**7.6 Setting up the digital piano, Function menu**

In the function menu, various parameters of the digital piano can be customized.

Press *[FUNCTION]* to enter the menu. Press *[FUNCTION]* repeatedly to select the var‐ ious menu items one by one (see the following table). Confirm each with *[ENTER]* and use the rotary control *[DATA CONTROL]* to set the desired value.

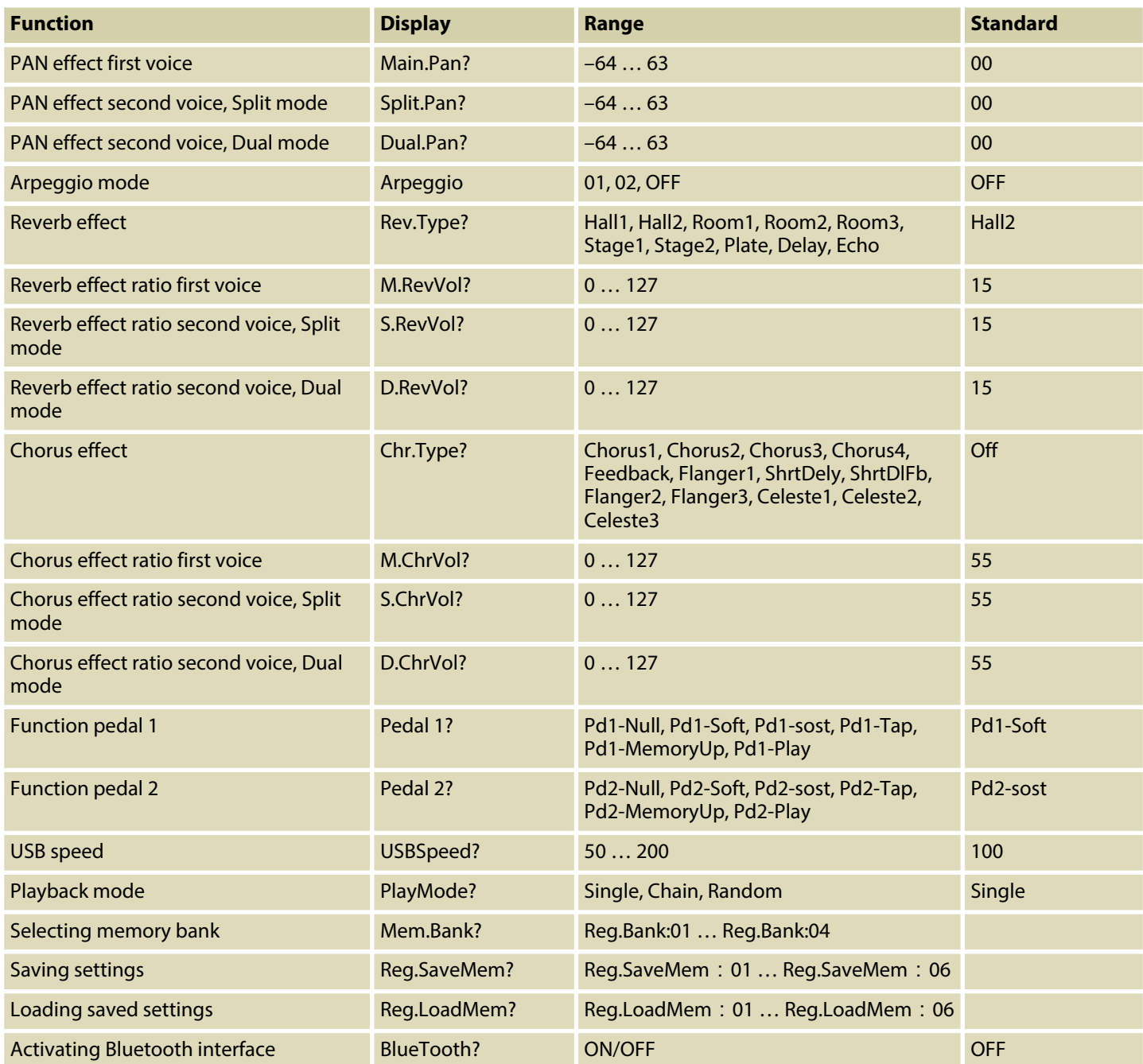

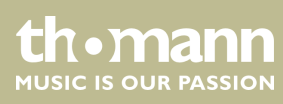

<span id="page-24-0"></span>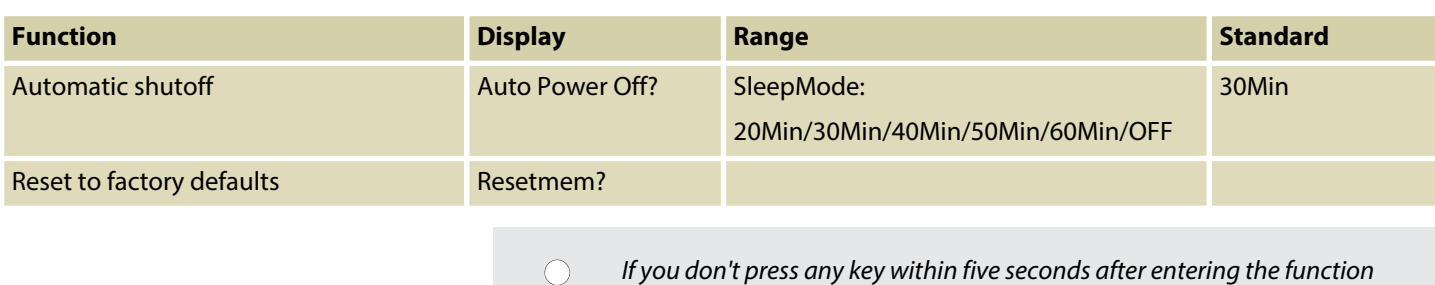

#### **7.6.1 PAN effect first voice**

With this function you can adjust the PAN effect of the first voice.

*menu, the menu is automatically closed.*

- **1.** Press *[FUNCTION]* until the display shows the submenu *'Performance?'* .
- **2.** Confirm with *[ENTER]*.
	- ð The display shows *'Main.Pan?'* .
- **3.** Confirm with *[ENTER]* and adjust the setting with the rotary control *[DATA CONTROL]* in a range of –64 … 63.

#### **7.6.2 PAN effect second voice, Split mode**

With this function you can adjust the PAN effect of the second voice in Split mode.

- **1.** Press *[FUNCTION]* until the display shows the submenu *'Performance?'* .
- **2.** Confirm each with *[ENTER]* and use the rotary control *[DATA CONTROL]* to switch to the menu item *'Split.Pan?'* .
- **3.** Confirm with *[ENTER]* and adjust the setting with the rotary control *[DATA CONTROL]* in a range of –64 … 63.

#### **7.6.3 PAN effect second voice, Dual mode**

With this function you can adjust the PAN effect of the second voice in Dual mode.

- **1.** Press *[FUNCTION]* until the display shows the submenu *'Performance?'* .
- **2.** Confirm each with *[ENTER]* and use the rotary control *[DATA CONTROL]* to switch to the menu item *'Dual.Pan?'* .
- **3.** Confirm with *[ENTER]* and adjust the setting with the rotary control *[DATA CONTROL]* in a range of –64 … 63.

DP-701 MKII

**th** mann MUSIC IS OUR PASSION

### <span id="page-25-0"></span>**7.6.4 Arpeggio mode**

With this function you can activate the Arpeggio mode.

- **1.** Press *[FUNCTION]* until the display shows the submenu *'Performance?'* .
- **2.** Confirm each with *[ENTER]* and use the rotary control *[DATA CONTROL]* to switch to the menu item *'Arpeggio: ?'* .
- **3.** Use the rotary control *[DATA CONTROL]* to select one of the following options:
	- *'01'* with this selection, when playing a piano key the notes assigned to this tone resound in Arpeggio (root position).
	- *'02'* with this selection, when playing a piano key the notes assigned to this tone resound in Arpeggio (inversion).
	- *'OFF'* Arpeggio mode off.

### **7.6.5 Reverb effect**

With this function you can turn on the Reverb effect and select the effect type.

- **1.** Press *[FUNCTION]* until the display shows the submenu *'Effect?'* .
- **2.** Confirm with *[ENTER]* and use the rotary control *[DATA CONTROL]* to select the menu item *'Rev. Type'* .
- **3.** Confirm with *[ENTER]* and use the rotary control *[DATA CONTROL]* to select one of the following options:
	- n *'Hall1'*
	- n *'Hall2'*
	- *'Room1'*
	- *'Room2'*
	- *'Room3'*
	- *'Stage1'*
	- *'Stage2'*
	- n *'Plate'*
	- *'Delay'*
	- n *'Echo'*
	- *'RevrbOff'*

#### **7.6.6 Reverb effect ratio first voice**

With this function you can adjust the Reverb effect ratio of the first voice.

- **1.** Press *[FUNCTION]* until the display shows the submenu *'Effect?'* .
- **2.** Confirm with *[ENTER]* and use the rotary control *[DATA CONTROL]* to select the menu item *'M.RevVol?'* .
- **3.** Confirm with *[ENTER]* and adjust the effects ratio with the rotary control *[DATA CONTROL]* in a range of 0 … 127.

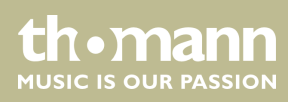

### <span id="page-26-0"></span>**7.6.7 Reverb effect ratio second voice, Split mode**

With this function you can adjust the Reverb effect ratio of the second voice in Split mode.

- **1.** Press *[FUNCTION]* until the display shows the submenu *'Effect?'* .
- **2.** Confirm with *[ENTER]* and use the rotary control *[DATA CONTROL]* to select the menu item *'S.RevVol?'* .
- **3.** Confirm with *[ENTER]* and adjust the effects ratio with the rotary control *[DATA CONTROL]* in a range of 0 … 127.

#### **7.6.8 Reverb effect ratio second voice, Dual mode**

With this function you can adjust the Reverb effect ratio of the second voice in Dual mode.

- **1.** Press *[FUNCTION]* until the display shows the submenu *'Effect?'* .
- **2.** Confirm with *[ENTER]* and use the rotary control *[DATA CONTROL]* to select the menu item *'D.RevVol?'* .
- **3.** Confirm with *[ENTER]* and adjust the effects ratio with the rotary control *[DATA CONTROL]* in a range of 0 … 127.

#### **7.6.9 Chorus effect**

With this function you can turn on the Chorus effect and select the effect type.

- **1.** Press *[FUNCTION]* until the display shows the submenu *'Effect?'* .
- **2.** Confirm with *[ENTER]* and use the rotary control *[DATA CONTROL]* to select the menu item *'Chr. Type'* .
- **3.** Confirm with *[ENTER]* and use the rotary control *[DATA CONTROL]* to select one of the following options:
	- n *'Chorus1'*
	- n *'Chorus2'*
	- n *'Chorus3'*
	- n *'Chorus4'*
	- n *'Feedback'*
	- n *'Flanger1'*
	- *'ShrtDely'*
	- *'ShrtDlFb'*
	- n *'Flanger2'*
	- *'Flanger3'*
	- n *'Celeste1'*
	- n *'Celeste2'*
	- n *'Celeste3'*
	- n *'ChorusOff'*

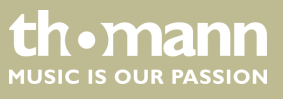

### <span id="page-27-0"></span>**7.6.10 Chorus effect ratio first voice**

With this function you can adjust the Chorus effect ratio of the first voice.

- **1.** Press *[FUNCTION]* until the display shows the submenu *'Effect?'* .
- **2.** Confirm with *[ENTER]* and use the rotary control *[DATA CONTROL]* to select the menu item *'M.ChrVol?'* .
- **3.** Confirm with *[ENTER]* and adjust the effects ratio with the rotary control *[DATA CONTROL]* in a range of 0 … 127.

#### **7.6.11 Chorus effect ratio second voice, Split mode**

With this function you can adjust the Chorus effect ratio of the second voice in Split mode.

- **1.** Press *[FUNCTION]* until the display shows the submenu *'Effect?'* .
- **2.** Confirm with *[ENTER]* and use the rotary control *[DATA CONTROL]* to select the menu item *'S.ChrVol?'* .
- **3.** Confirm with *[ENTER]* and adjust the effects ratio with the rotary control *[DATA CONTROL]* in a range of 0 … 127.

#### **7.6.12 Chorus effect ratio second voice, Dual mode**

With this function you can adjust the Chorus effect ratio of the second voice in Dual mode.

- **1.** Press *[FUNCTION]* until the display shows the submenu *'Effect?'* .
- **2.** Confirm with *[ENTER]* and use the rotary control *[DATA CONTROL]* to select the menu item *'D.ChrVol?'* .
- **3.** Confirm with *[ENTER]* and adjust the effects ratio with the rotary control *[DATA CONTROL]* in a range of 0 … 127.

#### **7.6.13 Function pedal 1**

With this function you can assign a desired function to pedal 1.

- **1.** Press *[FUNCTION]* until the display shows the submenu *'Pedal Assign?'* .
- **2.** Confirm with *[ENTER]* and use the rotary control *[DATA CONTROL]* to select the menu item *'Pedal 1?'* .

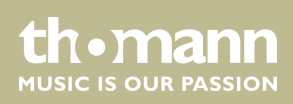

- <span id="page-28-0"></span>**3.** Confirm with *[ENTER]* and use the rotary control *[DATA CONTROL]* to select one of the following options:
	- *'Pd1-Null'* no function.
	- *'Pd1-Soft'* Soft pedal, makes the piano sound softer and attenuates the overall volume.
	- *'Pd1-sost'* Sostenuto pedal, the currently played notes linger until you release the pedal.
	- *'Pd1-Tap'* TAP/TEMPO function, press the pedal twice in succession to set the metronome tempo.
	- *'Pd1-MemoryUp'* Memory function, press the pedal to save the set values as a preset in the internal memory.
	- *'Pd1-Play'* Playback function, press the pedal to play MIDI / USB files.

#### **7.6.14 Function pedal 2**

With this function you can assign a desired function to pedal 2.

- **1.** Press *[FUNCTION]* until the display shows the submenu *'Pedal Assign?'* .
- **2.** Confirm with *[ENTER]* and use the rotary control *[DATA CONTROL]* to select the menu item *'Pedal 2?'* .
- **3.** Confirm with *[ENTER]* and use the rotary control *[DATA CONTROL]* to select one of the following options:
	- **Notai** 'Pd2-Null' no function.
	- *'Pd2-Soft'* Soft pedal, makes the piano sound softer and attenuates the overall volume.
	- *'Pd2-sost'* Sostenuto pedal, the currently played notes linger until you release the pedal.
	- *'Pd2-Tap'* TAP/TEMPO function, press the pedal twice in succession to set the metronome tempo.
	- *'Pd2-MemoryUp'* Memory function, press the pedal to save the set values as a preset in the internal memory.
	- *'Pd2-Play'* Playback function, press the pedal to play MIDI / USB files.

#### **7.6.15 USB speed**

With this function you can set the USB speed.

- **1.** Press *[FUNCTION]* until the display shows the submenu *'Usb Function?'* .
- **2.** Confirm with *[ENTER]* and use the rotary control *[DATA CONTROL]* to select the menu item *'USBSpeed?'* .
- **3.** Confirm with *[ENTER]* and specify the USB speed with the rotary control *[DATA CONTROL]* in a range of 50 … 200.

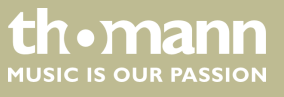

### <span id="page-29-0"></span>**7.6.16 Playback mode**

With this function you can determine the playback mode for the available songs.

- **1.** Press *[FUNCTION]* until the display shows the submenu *'Usb Function?'* .
- **2.** Confirm with *[ENTER]* and use the rotary control *[DATA CONTROL]* to select the menu item *'PlayMode?'* .
- **3.** Use the rotary control *[DATA CONTROL]* to select one of the following options:
	- *'Single'* one selected song is played once.
	- *'Chain'* all songs are played in a loop sequence.
	- *'Random'* all songs are played in random order.

#### **7.6.17 Selecting memory bank**

With this function you can select the desired memory bank.

- **1.** Press *[FUNCTION]* until the display shows the submenu *'Memory?'* .
- **2.** Confirm with *[ENTER]* and use the rotary control *[DATA CONTROL]* to select the menu item *'Reg.Bank?'* .
- **3.** Confirm with *[ENTER]* and use the rotary control *[DATA CONTROL]* to select one of the available memory banks 01 … 04.

#### **7.6.18 Saving settings**

With this function you can store the current device settings as a preset.

- **1.** Press *[FUNCTION]* until the display shows the submenu *'Memory?'* .
- **2.** Confirm with *[ENTER]* and use the rotary control *[DATA CONTROL]* to select the menu item *'Reg.SaveMem?'* .
- **3.** Confirm with *[ENTER]* and use the rotary control *[DATA CONTROL]* to assign the desired memory location 01 … 06.
- **4.** Confirm your selection by pressing *[ENTER]* again.

#### **7.6.19 Loading saved settings**

This feature allows you to reload saved settings.

- **1.** Press *[FUNCTION]* until the display shows the submenu *'Memory?'* .
- **2.** Confirm with *[ENTER]* and use the rotary control *[DATA CONTROL]* to select the menu item *'Reg.LoadMem?'* .
- **3.** Confirm with *[ENTER]* and use the rotary control *[DATA CONTROL]* to select the memory location 01 … 06 to be accessed by the digital piano.
- **4.** Confirm your selection by pressing *[ENTER]* again.

#### <span id="page-30-0"></span>**7.6.20 Activating Bluetooth interface**

With this function you can activate the Bluetooth interface of the digital piano. To use the Bluetooth function of the digital piano, you need the supplied Bluetooth stick.

- **1.** Press *[FUNCTION]* until the display shows the submenu *'Other Func'* .
- **2.** Confirm with *[ENTER]* and use the rotary control *[DATA CONTROL]* to select the menu item *'BlueTooth?'* .
- **3.** Use the rotary control *[DATA CONTROL]* to select one of the following options:
	- *'BlueTooth: ON'* Bluetooth interface activated.
	- *'BlueTooth: OFF'* Bluetooth interface deactivated.

#### **7.6.21 Automatic shutoff**

If the digital piano is not in use, it shuts off after 30 minutes automatically. For adjusting or disabling the automatic shutdown, please proceed as follows:

- **1.** Press *[FUNCTION]* until the display shows the submenu *'Other Func'* .
- **2.** Confirm with *[ENTER]* and use the rotary control *[DATA CONTROL]* to select the menu item *'Auto Power off'* .
- **3.** Confirm with *[ENTER]* and use the rotary control *[DATA CONTROL]* to select one of the following options:
	- *'Sleepmode: 20Min'* (automatic shutoff after 20 minutes)
	- *'Sleepmode: 30Min'* (automatic shutoff after 30 minutes)
	- *'Sleepmode: 40Min'* (automatic shutoff after 40 minutes)
	- *'Sleepmode: 50Min'* (automatic shutoff after 50 minutes)
	- *'Sleepmode: 60Min'* (automatic shutoff after 60 minutes)
	- *'Sleepmode: OFF'* (no automatic shutoff).

Alternatively, you can disable the shutoff function by simultaneously pressing the power switch *[STANDBY/ON]* and the first black piano key (from left).

To turn the digital piano back on after an automatic shutoff press the main switch *[STANDBY/ON]* again.

#### **7.6.22 Reset to factory defaults**

Proceed as follows to restore the factory default settings:

- **1.** Press *[FUNCTION]* until the display shows the submenu *'Other Func'* .
- **2.** Confirm with *[ENTER]* and use the rotary control *[DATA CONTROL]* to select the menu item *'Resetmem?'* .

thomann MUSIC IS OUR PASSION

- **3.** Confirm with *[ENTER]* to reset all parameters of the digital piano to the factory default settings.
	- $\Rightarrow$  All settings are reset or deleted without further confirmation prompt. The display shows *'Resetmem!'* .

Alternatively, press the *[PIANO RESET]* button to restore the factory default settings. All settings are reset or deleted without further confirmation prompt. The display shows *'01: GrandPno | Tem: 120 | Vol: 100'* .

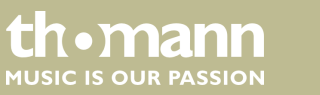

## <span id="page-32-0"></span>**8 Functions**

### **8.1 Playing demo sequences**

16 demo sequences are stored in the memory of the digital piano. Press *[DEMO]* to enter the DEMO mode. The LED of the button lights. All demo sequences are played successively in a loop. During playback, you can use the rotary control *[DATA CONTROL]* to switch between the demo sequences at will. Press *[DEMO]* again to stop playback. The LED of the button goes out. Press *[TEMPO/TAP]* and adjust the playback speed with the rotary control *[DATA CONTROL]* in a range of 20 … 280. Alternatively, successively press *[TEMPO/TAP]* four times in the desired tempo to specify the playback speed by keystroke. **Adjusting playback speed**

## **8.2 Reverb and Chorus effects**

The sound of the digital piano can be influenced by the built-in effects. Press *[REVERB]* to engage the Reverb effect, or *[CHORUS]* to engage the Chorus effect.

Specify the effect settings from the control menu, see Ä *[Chapter 7 'Operating'](#page-21-0) [on page 22](#page-21-0)*.

#### **8.3 Transposing**

With this function you can adjust the pitch of the keyboard in 12 semitone steps up or down.

Press one of the *[TRANSPOSE –|+]* buttons and transpose the keyboard with the rotary control *[DATA CONTROL]* by twelve semitones up or down. The display shows the number of transposed semitones ( *'Trans: –12'* … *'Trans: +12'*)

### **8.4 Fine tuning**

With this function you can fine tune the entire keyboard of the digital piano to exactly match the pitch of other instruments.

Press *[TUNE]* and adjust the pitch with the rotary control *[DATA CONTROL]* as desired. The deviation from the standard tuning (*'Tune: 00'* ) is shown in the display.

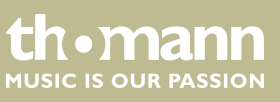

### <span id="page-33-0"></span>**8.5 Octave transposing**

This function allows you to shift the octave range of the keyboard by two octaves up or down.

Press *[OCTAVE]* and shift the octave range with the rotary control *[DATA CONTROL]* as desired up or down. The effective shift is shown in the display (*' –02'* … *'+02'* )

#### **8.6 Metronome**

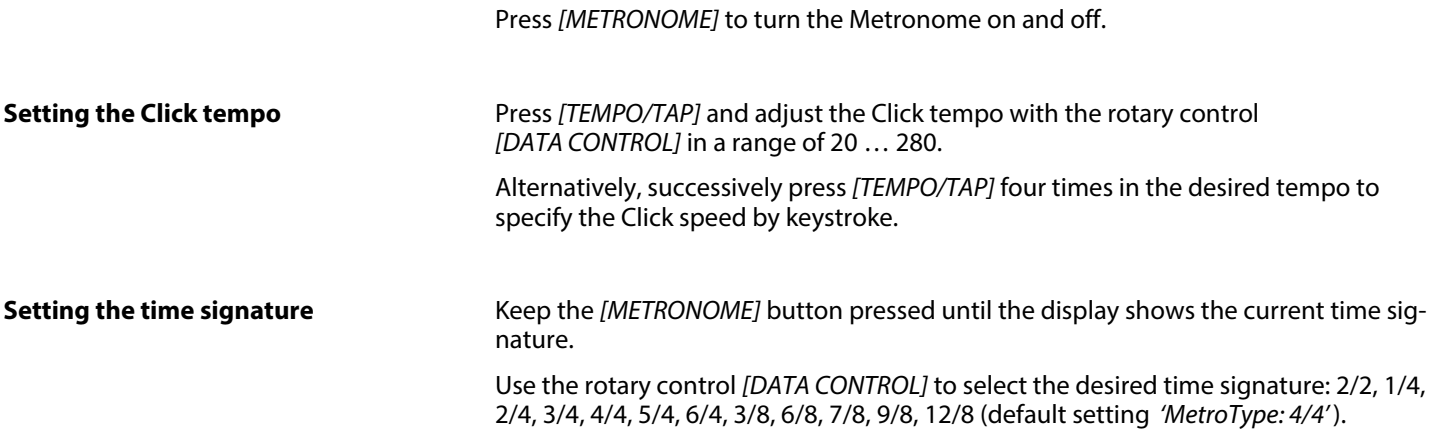

## **8.7 Voice selection**

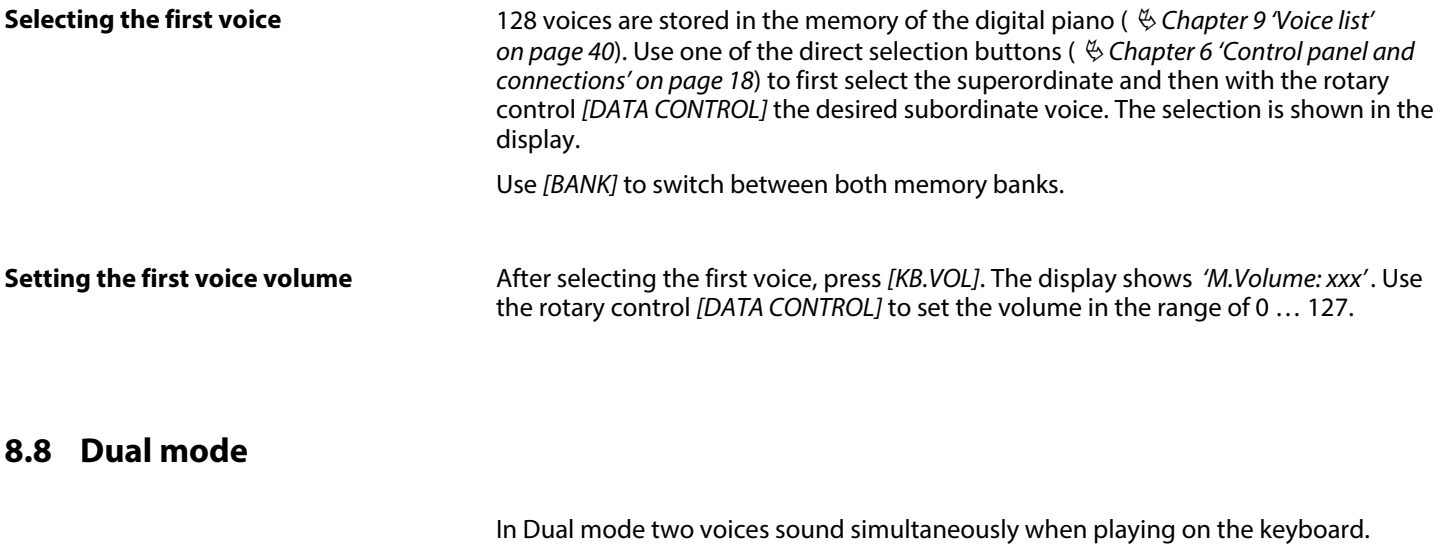

Press *[DUAL]* to activate the Dual mode. The LED of the button lights. **Selecting the second voice**

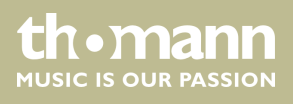

<span id="page-34-0"></span>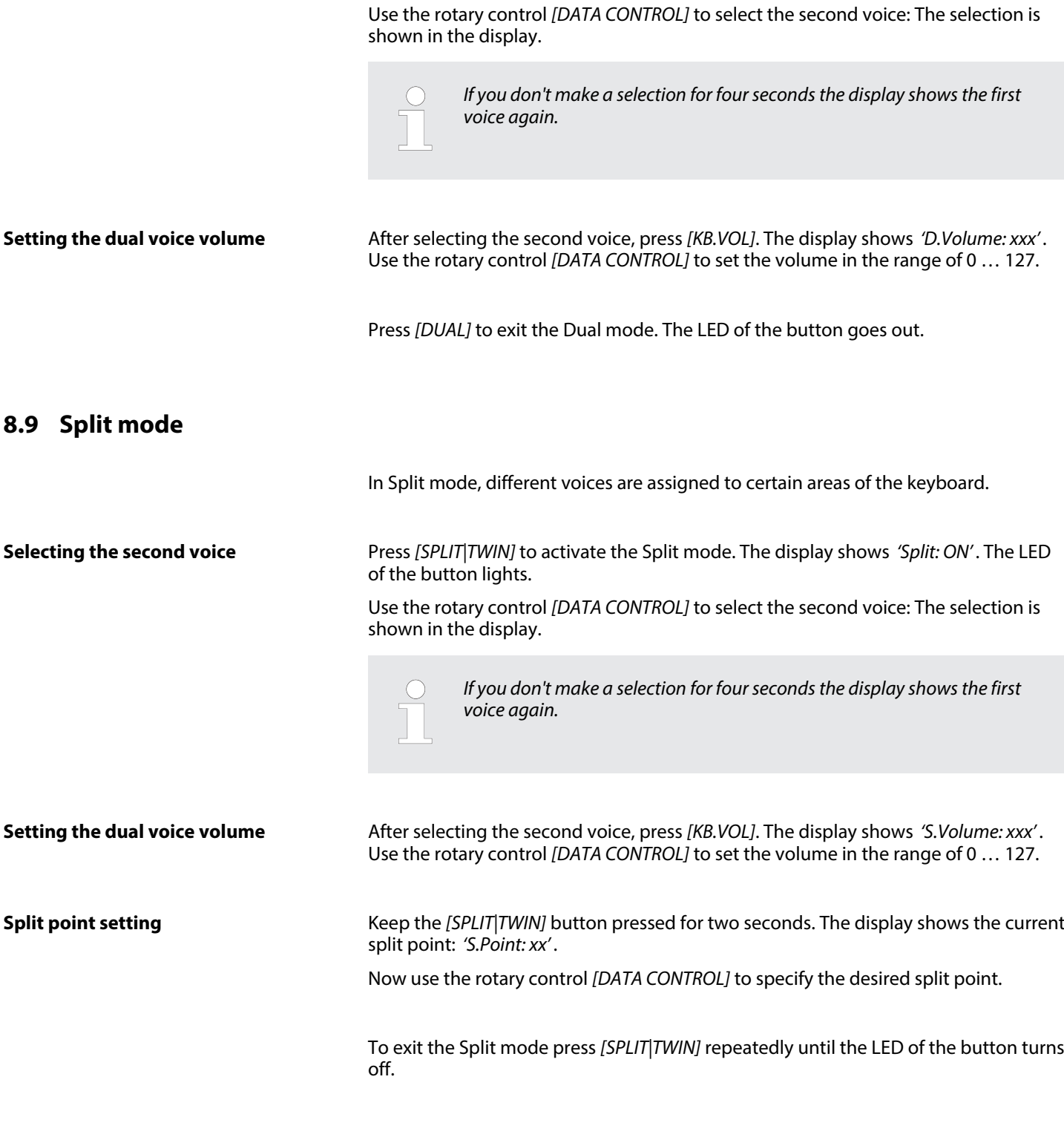

## **8.10 Twin mode**

In Twin mode, the keyboard is divided into two areas with the same voice.

DP-701 MKII

**th . mann** 

To activate the Twin mode press *[SPLIT|TWIN]* repeatedly until the display shows *'Twin: ON'* appears in the first line of the display. The LED of the button lights.

The area on the right comprises the piano keys C#3 to C7, the area to the left comprises the piano keys A1 to C3.

To exit the Twin mode press *[SPLIT|TWIN]* repeatedly until the LED of the button turns off.

#### <span id="page-35-0"></span>**8.11 Record, playback, delete**

With the digital piano you can record your own songs with a maximum of 16 tracks. At this, you have the option to assign preprogrammed voices to certain tracks during recording.

In USB mode, your recordings are stored on an external USB storage medium and played from there.

In melody mode you have the option to depose your own recording as a melody track in the device memory.

#### **8.11.1 Recording in USB mode**

- **1.** Connect the external USB storage device to the digital piano.
- **2.** Press *[RECORD]* to activate the recording mode.
	- $\Rightarrow$  The LED of the button lights. The recording starts when you begin playing.
- **3.** Press *[RECORD]* again to stop recording.
	- ð The display shows the automatically assigned label in the format *'xx: SONGxx'* (File number and continuous recording number), under which the recording is stored.
- **4.** To record additional tracks, press *[USB MEMORY]* and *[RECORD]* simultaneously.
	- $\Rightarrow$  The recording starts when you begin playing.
- **5.** Press *[RECORD]* again to stop recording the new track.

#### **8.11.2 Playing recordings from USB memory**

- **1.** Connect the external USB storage device to the digital piano.
- **2.** Use the rotary control *[DATA CONTROL]* to select the track you want to play.
- **3.** Press *[PLAY]* to play the recording.

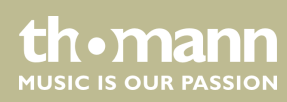

### <span id="page-36-0"></span>**8.11.3 Track muting**

With this function you can mute one of the tracks of a song.

- **1.** Repeatedly press the *[PLAY TRACK]* button to select the track you want to mute.
	- ð The display shows *'001: SONG01 | FltTrk 01 … 16: ON'* .
- **2.** Use the rotary control *[DATA CONTROL]* to select the option *'OFF'*to mute the track.

To unmute the track, re-select the track and then use the rotary control *[DATA CONTROL]* to highlight *'ON'* .

### **8.11.4 Recording in Melody mode**

In Melody mode, two tracks are available for recording.

- **1.** Press *[RECORD]* and *[TRACK 1]* simultaneously for recording to track 1.
	- ð The LEDs of the buttons are flashing. The display shows *'Rec Track 1'* .
- **2.** The recording starts when you begin playing.
- **3.** Press *[RECORD]* again to stop recording.

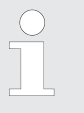

*If track 2 already contains data, the LED of the button [TRACK 2] lights and that track is played as accompaniment track during recording. To mute the already data containing track 2 while recording, press [TRACK 2].*

- **1.** Press *[RECORD]* and *[TRACK 2]* simultaneously for recording to track 2.
	- ð The LEDs of the buttons are flashing. The display shows *'Rec Track 2'* .
- **2.** The recording starts when you begin playing.
- **3.** Press *[RECORD]* again to stop recording.

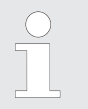

*If track 1 already contains data, the LED of the button [TRACK 1] lights and that track is played as accompaniment track during recording. To mute the already data containing track 1 while recording, press [TRACK 1].*

### **8.11.5 Playing melody tracks**

- **1.** Press *[PLAY]* to play recorded melody tracks.
- **2.** Use *[TRACK 1]* and *[TRACK 2]* to change between track 1 and track 2 at will.

### <span id="page-37-0"></span>**8.11.6 Deleting melody tracks**

- **1.** Keep the button *[TRACK 1]* (*[TRACK 2]*) pressed for three seconds.
	- ð The display shows *'CLEAR TCK 1'* (*'CLEAR TCK 2'* ). The LED of the button *[TRACK 1]* (*[TRACK 2]*) goes out, the recording is deleted.
- **2.** To delete both tracks at the same time, press both buttons *[TRACK 1]* and *[TRACK 2]* simultaneously.

### **8.12 Copying data to USB memory**

- **1.** Connect the external USB storage device to the digital piano.
- **2.** Press the *[SAVE TO]* button repeatedly until the display shows *'Save TCK To USB'* .
- **3.** Press *[TRANSPOSE +]* to copy the current file to the external storage device.
	- ð The display shows *'Save OK!'* .

#### **8.13 Loading data from USB memory**

- **1.** Connect the external USB storage device to the digital piano.
- **2.** Use the rotary control *[DATA CONTROL]* to select the track you want to load.
- **3.** Press the *[SAVE TO]* button repeatedly until the display shows *'Load'* .
- **4.** ▶ Press *[TRANSPOSE +]* to load the file from the external storage device.
	- ð The display shows *'Load OK!'* .

#### **8.14 Device configuration**

You can store 24 configuration files in the memory of the digital piano and recall them any time when needed (parameter see Ä *[Chapter 7.6 'Setting up the digital](#page-23-0) [piano, Function menu' on page 24](#page-23-0)*).

#### **8.14.1 Copying configuration file to USB memory**

- **1.** Connect the external USB storage device to the digital piano.
- **2.** Press the *[SAVE TO]* button repeatedly until the display shows *'Save REG To USB'* .

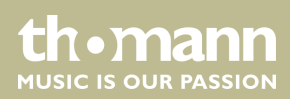

- **3.** Press *[TRANSPOSE +]* to copy the current settings as configuration file to the external storage device.
	- ð The display shows the automatically assigned file name in the format *'xxx: REG\_\_xxx'* and the note *'Save OK!'* .

#### <span id="page-38-0"></span>**8.14.2 Loading configuration file from USB memory**

- **1.** Connect the external USB storage device to the digital piano.
- **2.** Use the rotary control *[DATA CONTROL]* to select the configuration file you want to load.
- **3.** Confirm with *[PLAY]* to load the configuration file.
	- ð The display shows *'Load OK!'* .

#### **8.14.3 Deleting configuration file from USB memory**

- **1.** Connect the external USB storage device to the digital piano.
- **2.** Use the rotary control *[DATA CONTROL]* to select the configuration file you want to delete.
- **3.** Press *[PLAY]* and *[RECORD]* simultaneously.
	- ð The display shows the confirmation prompt *'Delete?'* .
- **4.** Confirm with *[TRANSPOSE +]* to delete the configuration file.

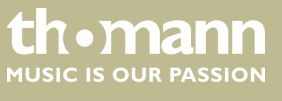

## <span id="page-39-0"></span>**9 Voice list**

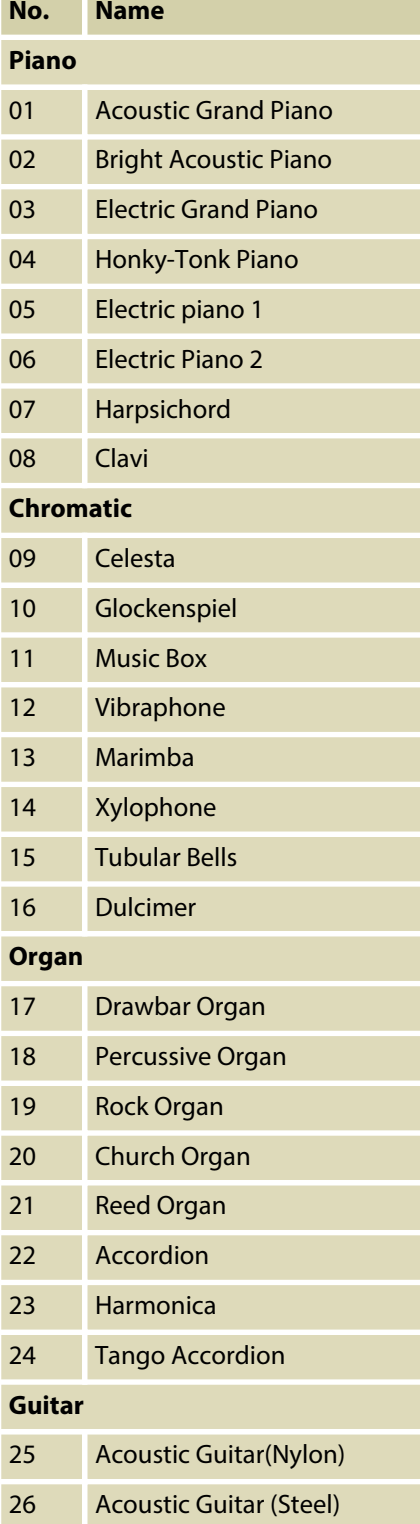

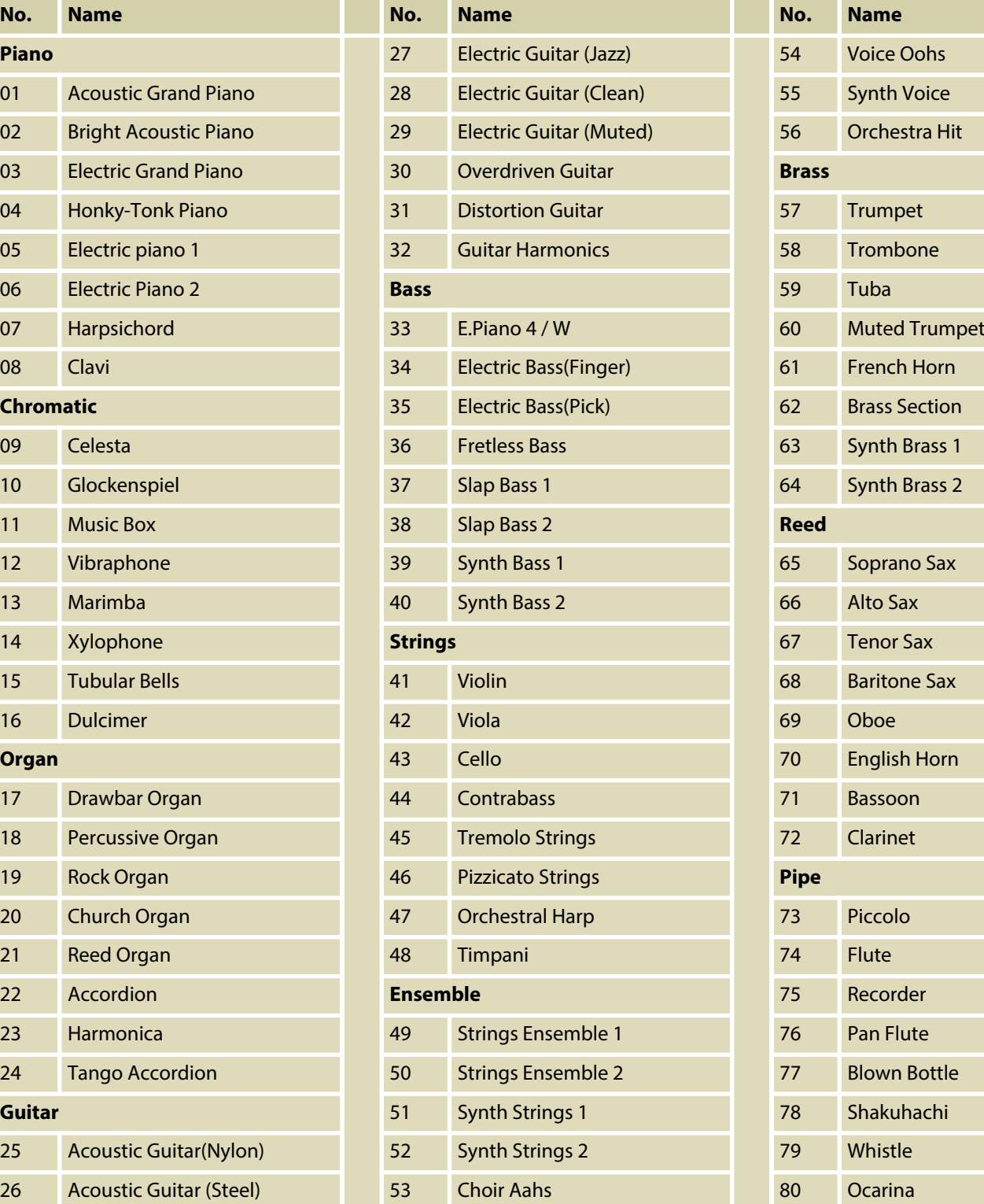

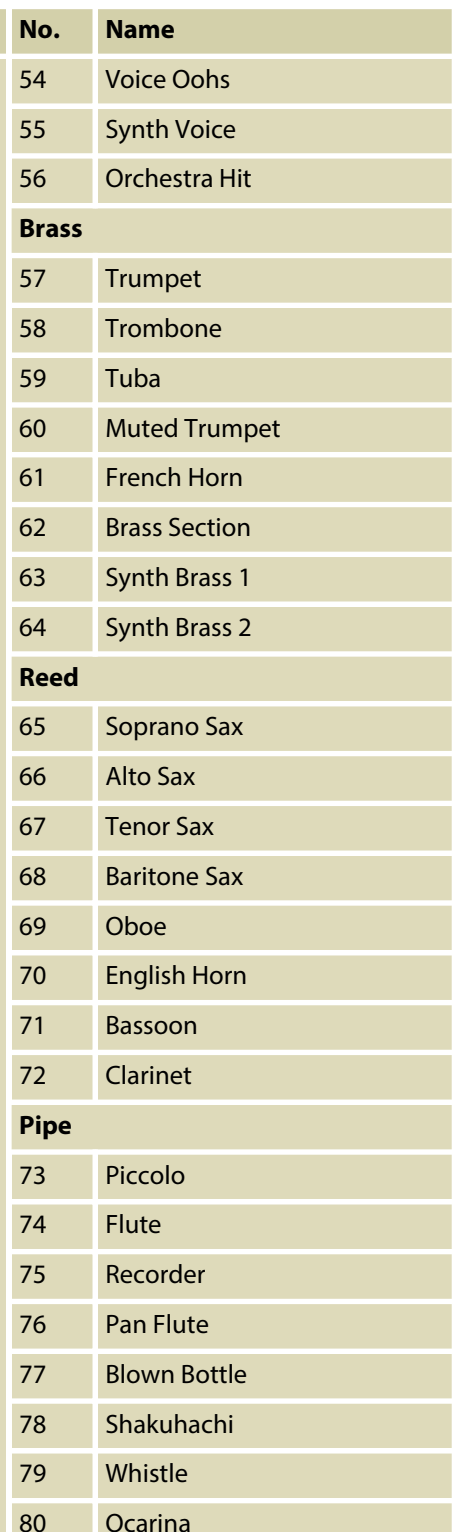

th . mann

## Voice list

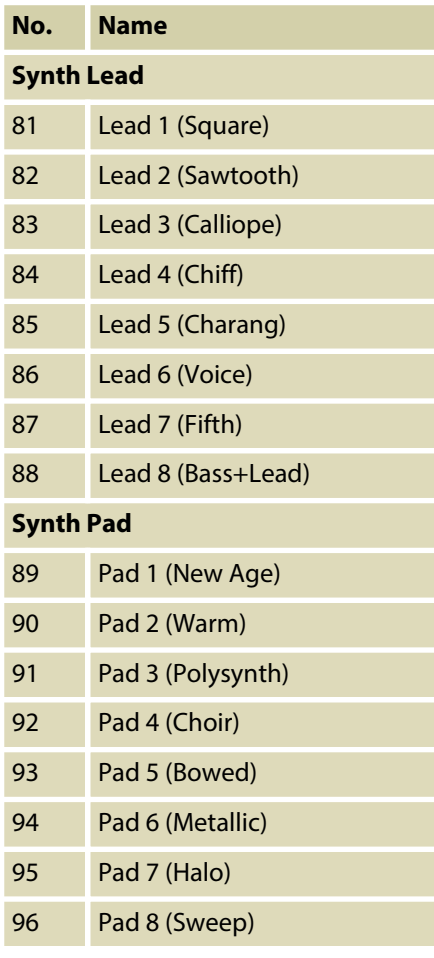

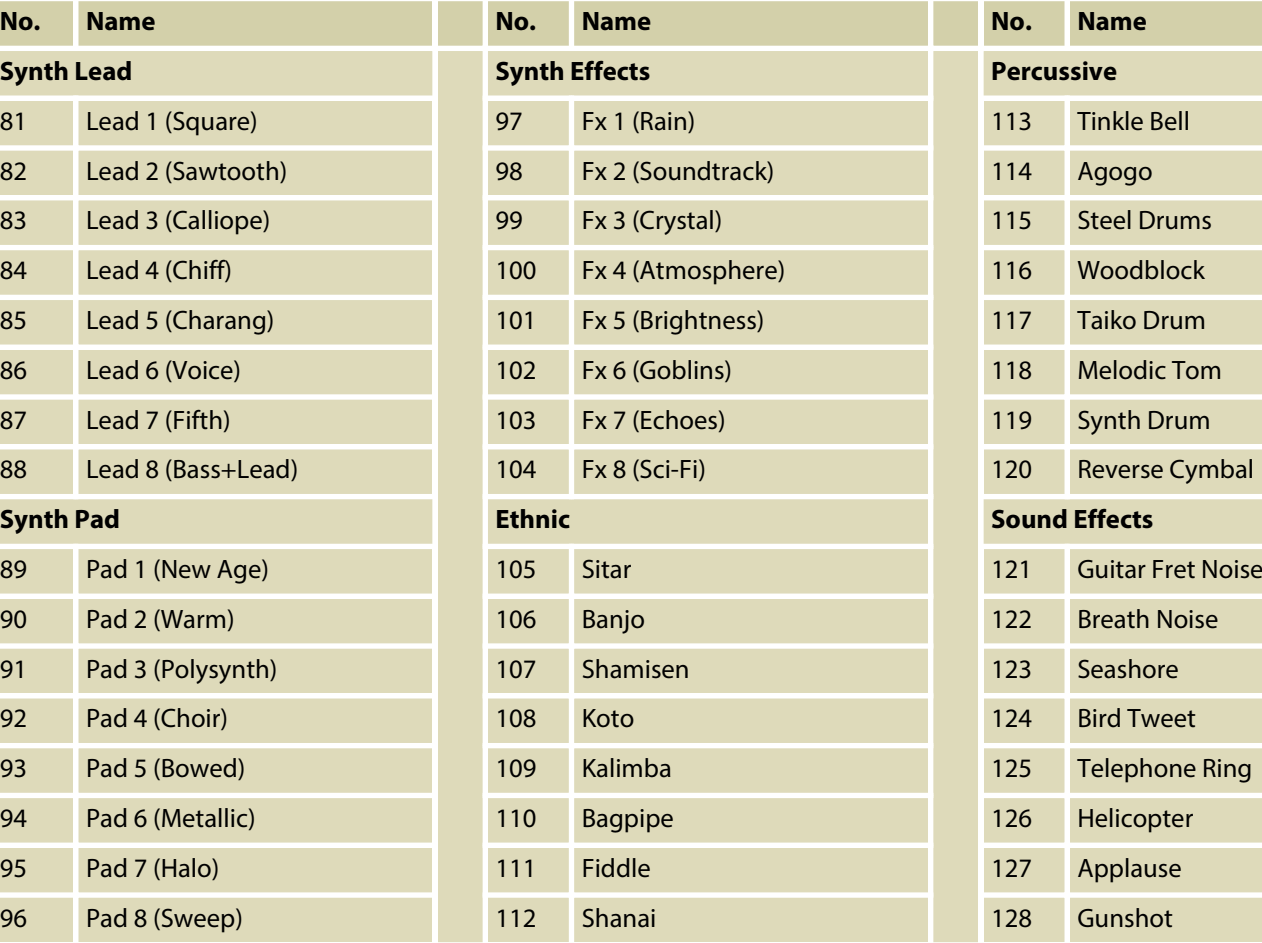

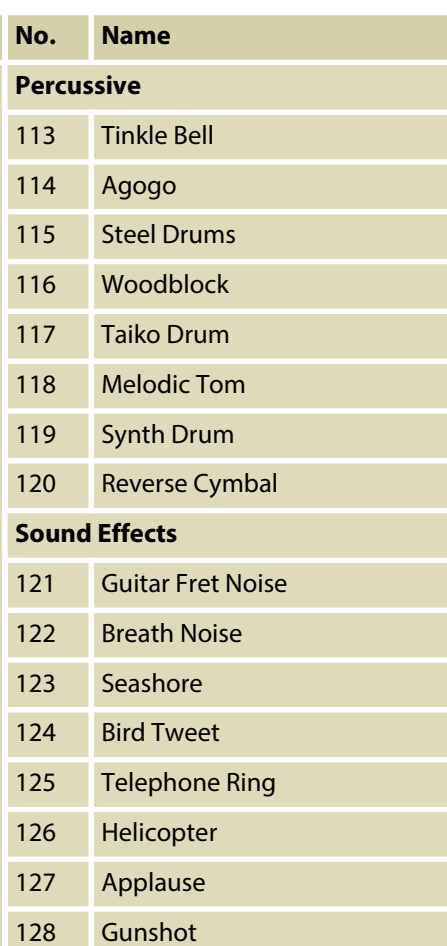

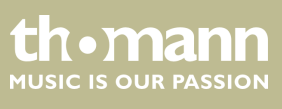

## <span id="page-41-0"></span>**10 Troubleshooting**

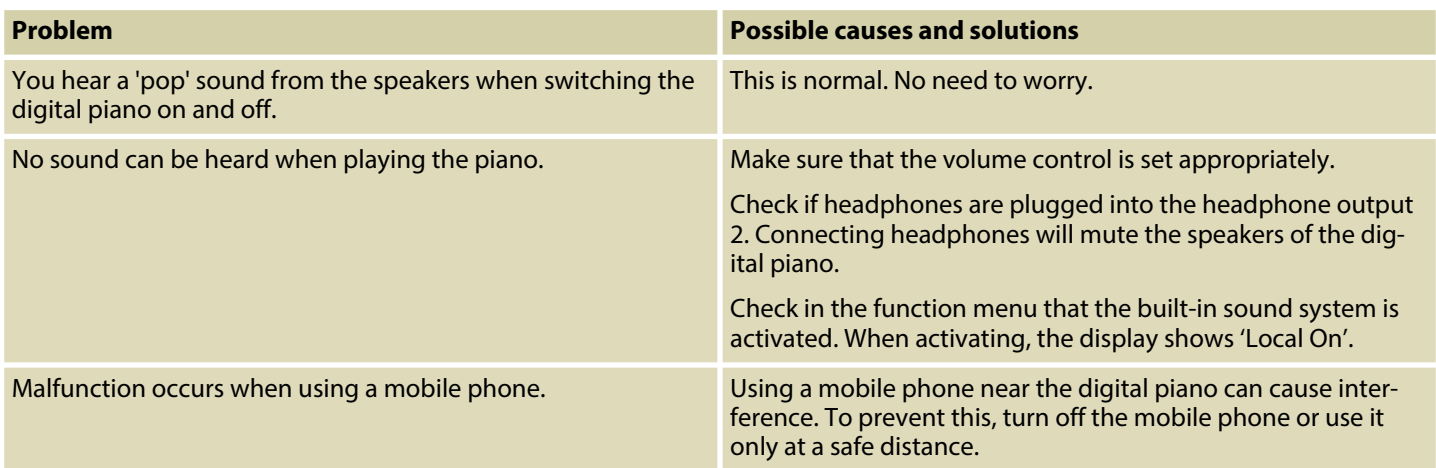

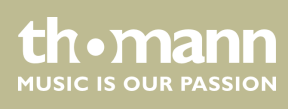

## <span id="page-42-0"></span>**11 MIDI implementation chart**

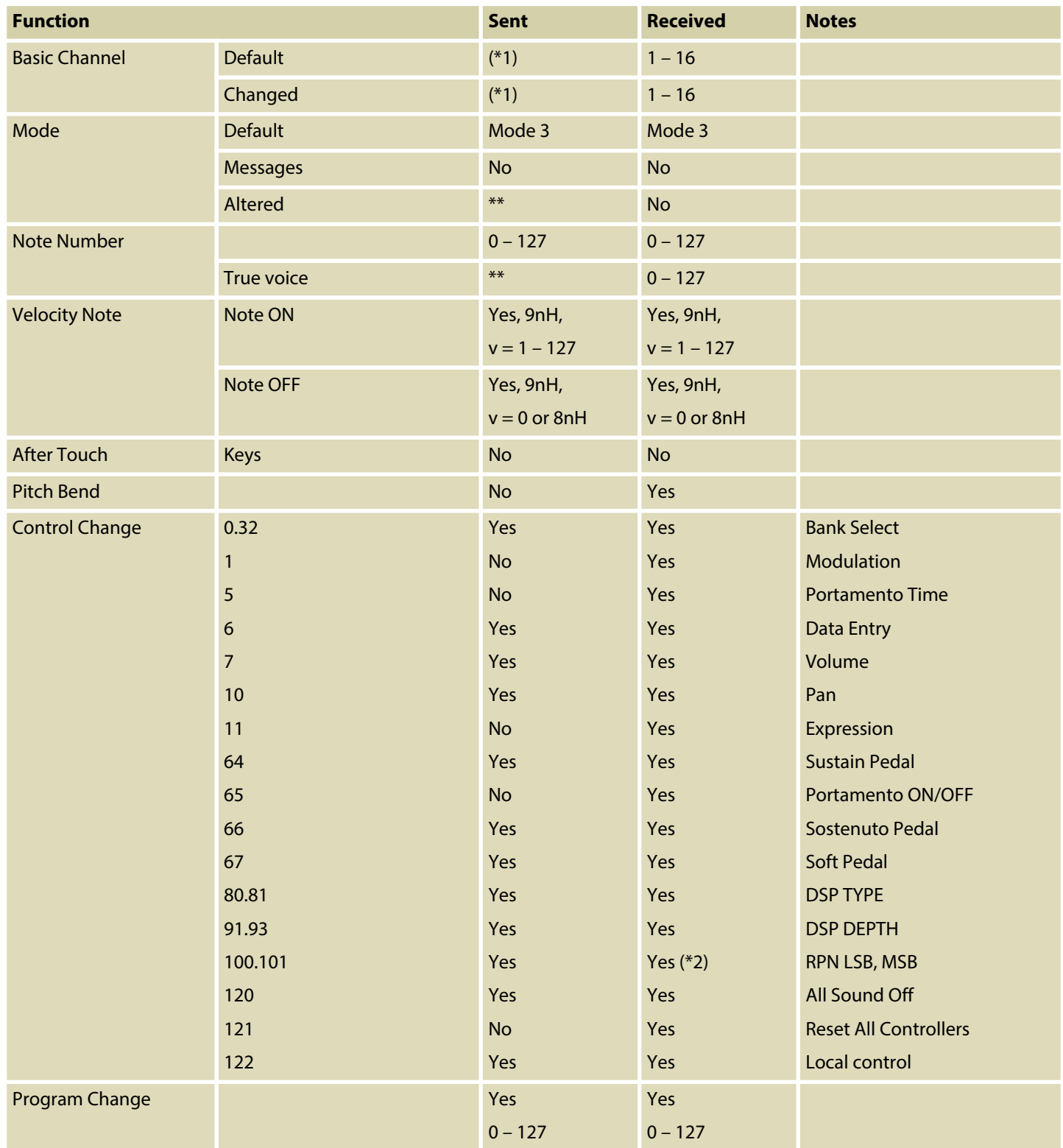

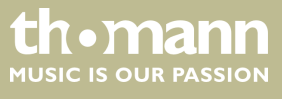

## MIDI implementation chart

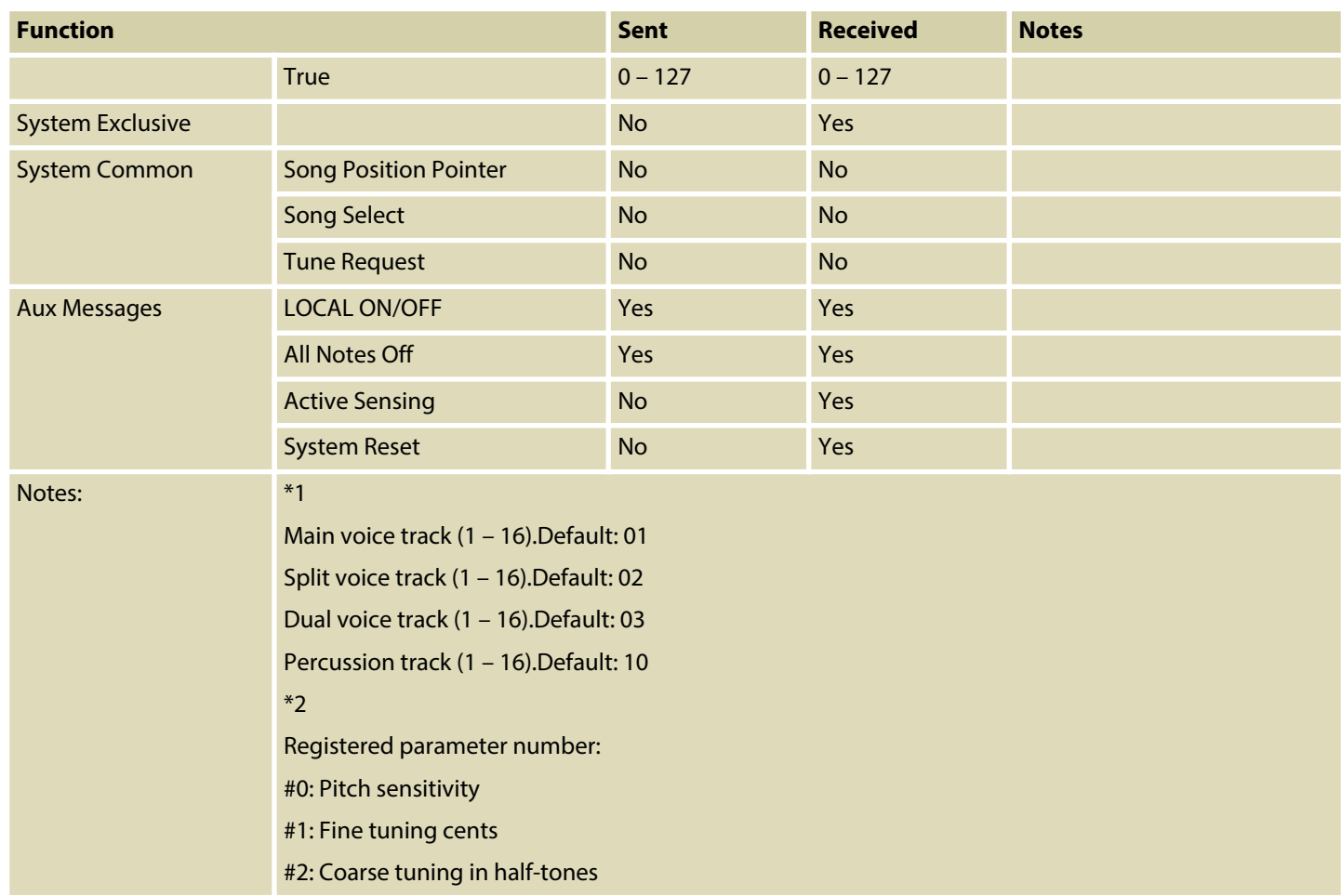

#### **MIDI channel modes**

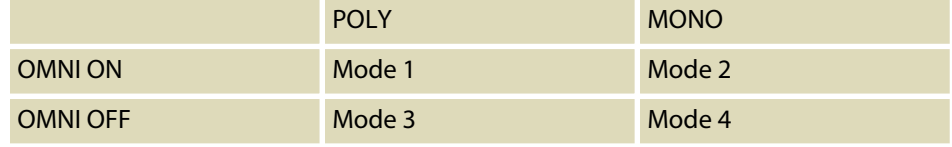

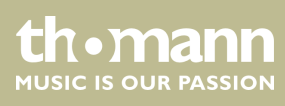

## <span id="page-44-0"></span>**12 Technical specifications**

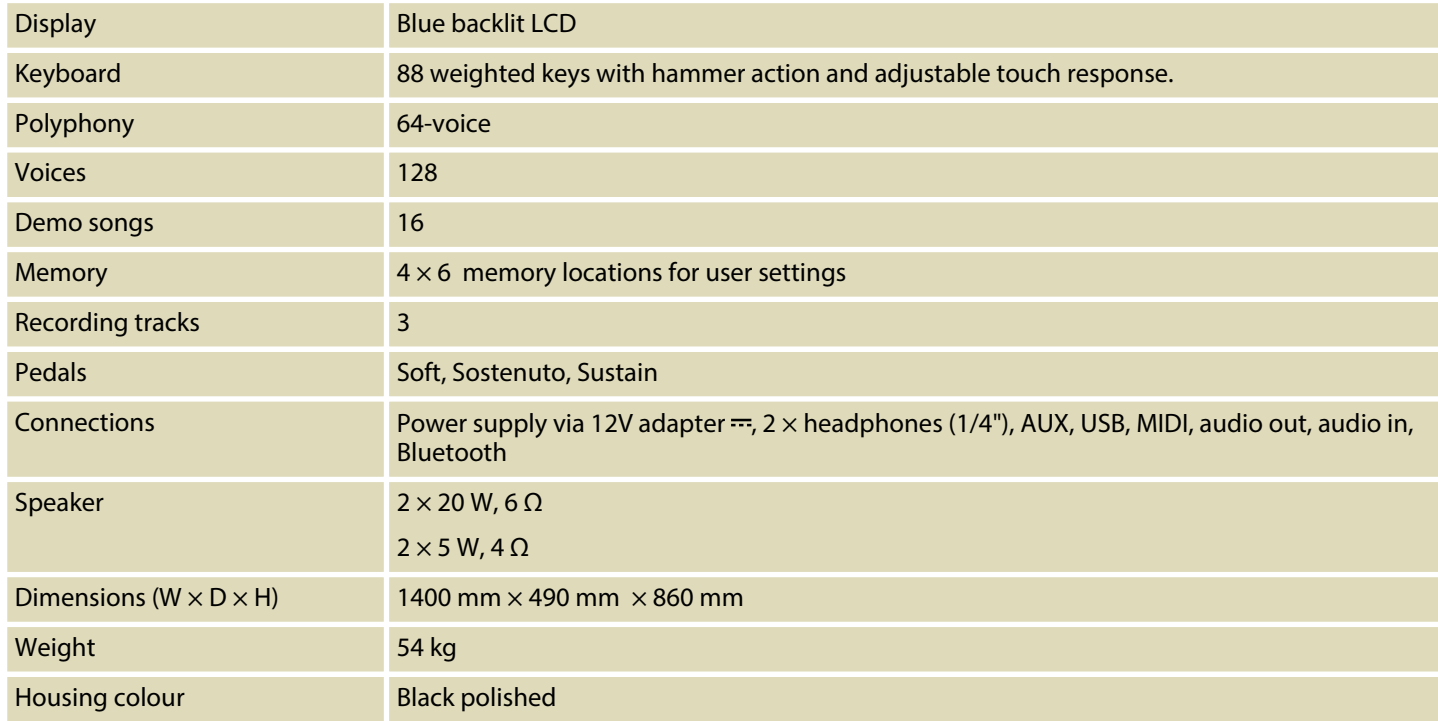

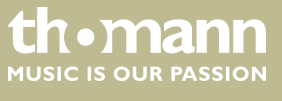

## <span id="page-45-0"></span>**13 Protecting the environment**

**Disposal of the packaging material**

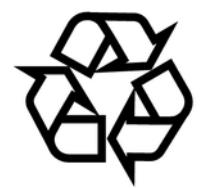

**Disposal of your old device**

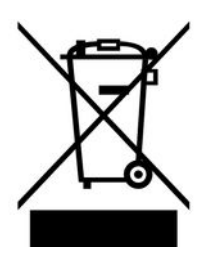

For the transport and protective packaging, environmentally friendly materials have been chosen that can be supplied to normal recycling.

Ensure that plastic bags, packaging, etc. are properly disposed of.

Do not just dispose of these materials with your normal household waste, but make sure that they are collected for recycling. Please follow the notes and markings on the packaging.

This product is subject to the European Waste Electrical and Electronic Equipment Directive (WEEE). Do not dispose with your normal household waste.

Dispose of this device through an approved waste disposal firm or through your local waste facility. When discarding the device, comply with the rules and regulations that apply in your country. If in doubt, consult your local waste disposal facility.

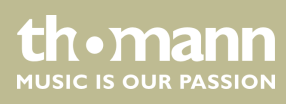

**Musikhaus Thomann · Hans-Thomann-Straße 1 · 96138 Burgebrach · Germany · www.thomann.de**